**Leica DISTO™ D5 The original laser distance meter**

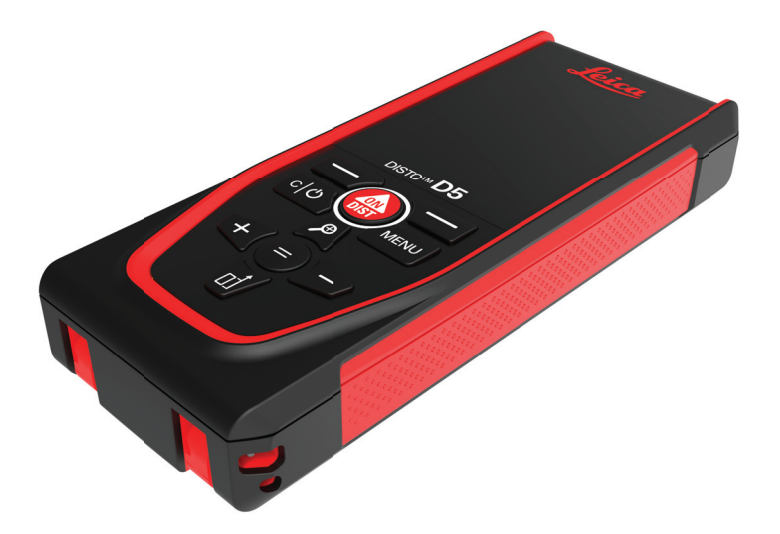

Руководство пользователя **Версия 1.1 Русский язык**

- when it has to be right

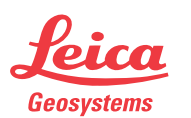

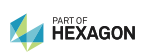

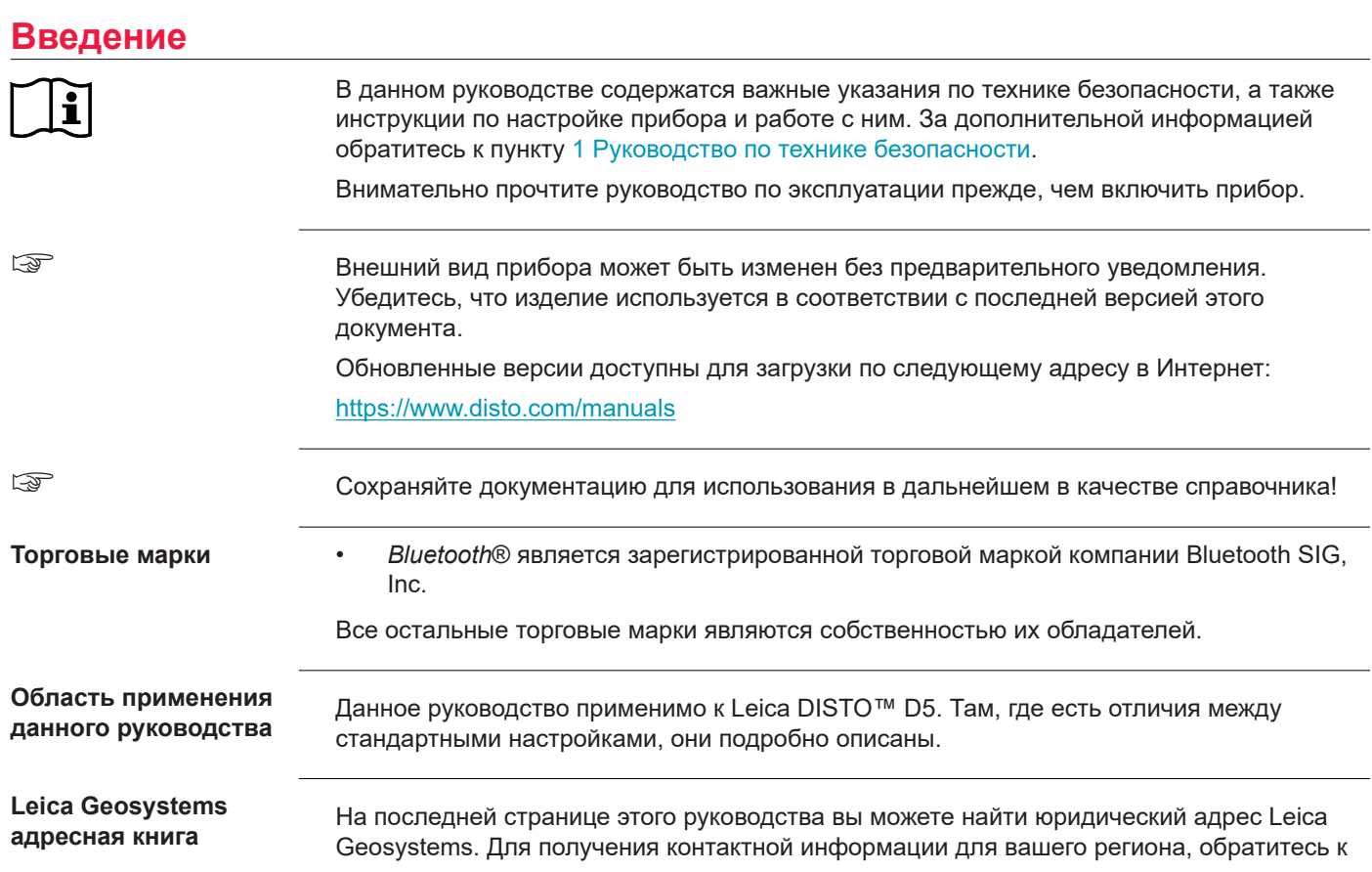

ресурсу [http://leica-geosystems.com/contact-us/sales\\_support.](http://leica-geosystems.com/contact-us/sales_support)

## **Содержание**

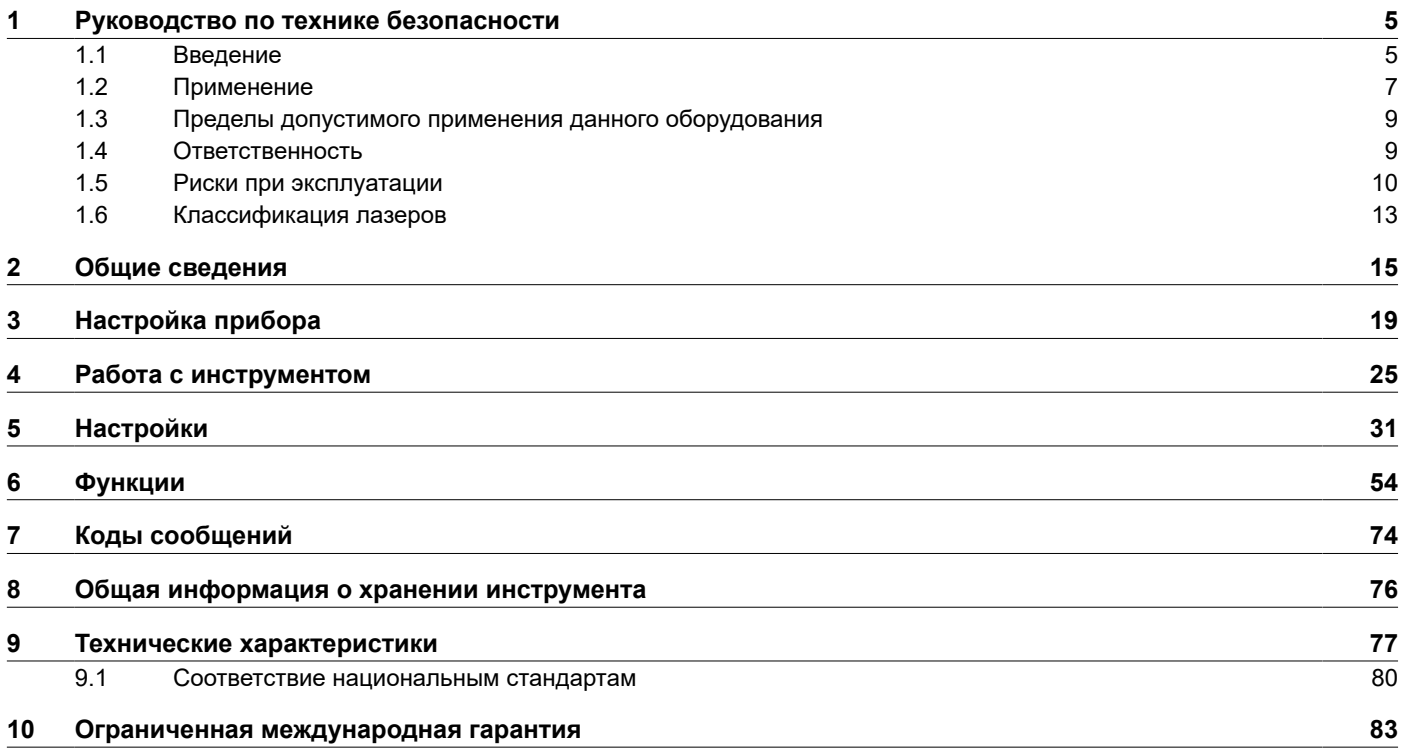

# **1 Руководство по технике безопасности**

### <span id="page-4-0"></span>**1.1 Введение**

Приведенные ниже инструкции предназначены лицу, ответственному за изделие, и использующему это оборудование и служат цели предупреждения возможных опасных ситуаций в процессе эксплуатации. **Описание**

> Ответственному за прибор лицу необходимо проконтролировать, чтобы все пользователи прибора знали эти указания и строго им следовали.

**Предупреждающие сообщения**

Предупреждающие сообщения являются важной частью концепции безопасного при использовании данного прибора. Эти сообщения появляются там, где могут возникать опасные ситуации или угрозы их появления.

#### **Предупреждающие сообщения…**

- предупреждают пользователя о прямых и непрямых угрозах, связанных с использованием данного изделия.
- содержат основные правила обращения с изделием.

С целью обеспечения безопасности пользователя все инструкции и сообщения по технике безопасности должны быть изучены и выполняться неукоснительно! Поэтому данное руководство всегда должно быть доступным для всех работников, выполняющих описываемые в этом документе работы.

### **«ОПАСНО!»**, **«ПРЕДУПРЕЖДЕНИЕ!»**, **«ОСТОРОЖНО!»** и **«УВЕДОМЛЕНИЕ»**

представляют собой стандартные сигнальные слова для обозначения уровней опасности и рисков, для здоровья и жизни окружающих людей и опасностью повреждения оборудования. Для безопасности окружающих важно изучить и понять сигнальные слова и их значения, приведенные в таблице ниже! Внутри

### **6 Руководство по технике безопасности**

предупреждающего сообщения могут размещаться дополнительные информационные значки и пояснения.

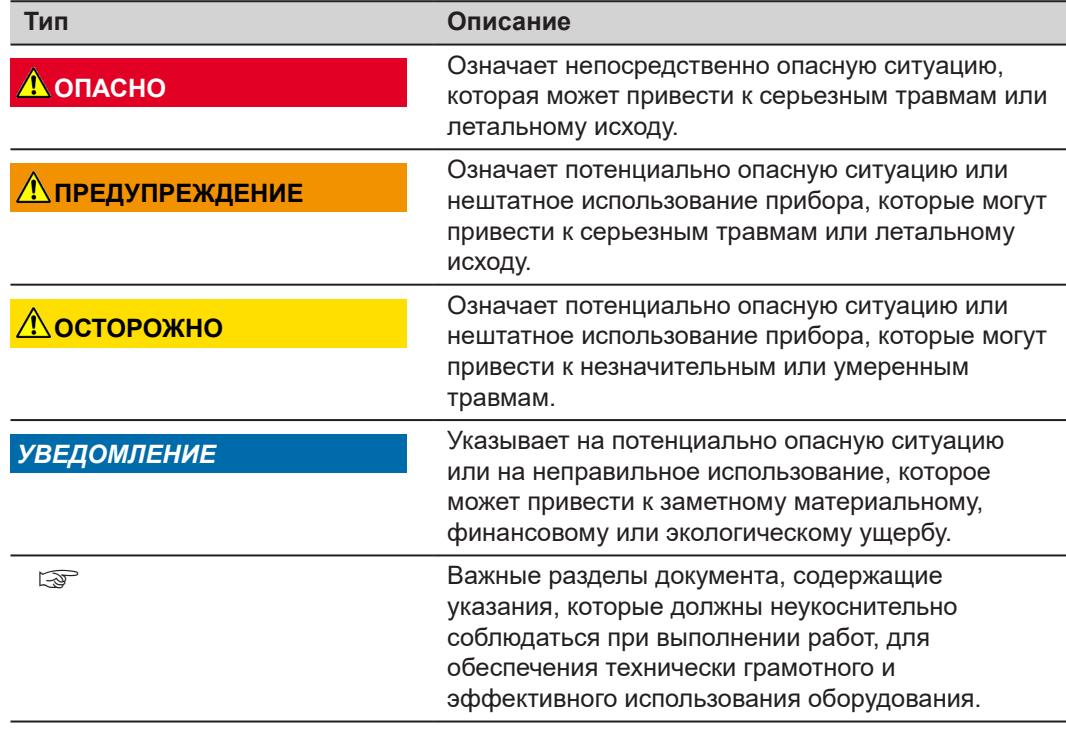

<span id="page-6-0"></span>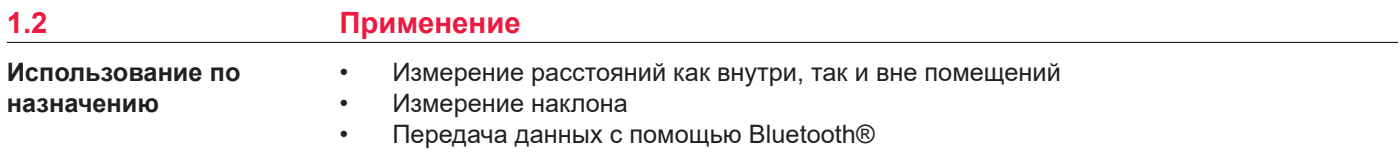

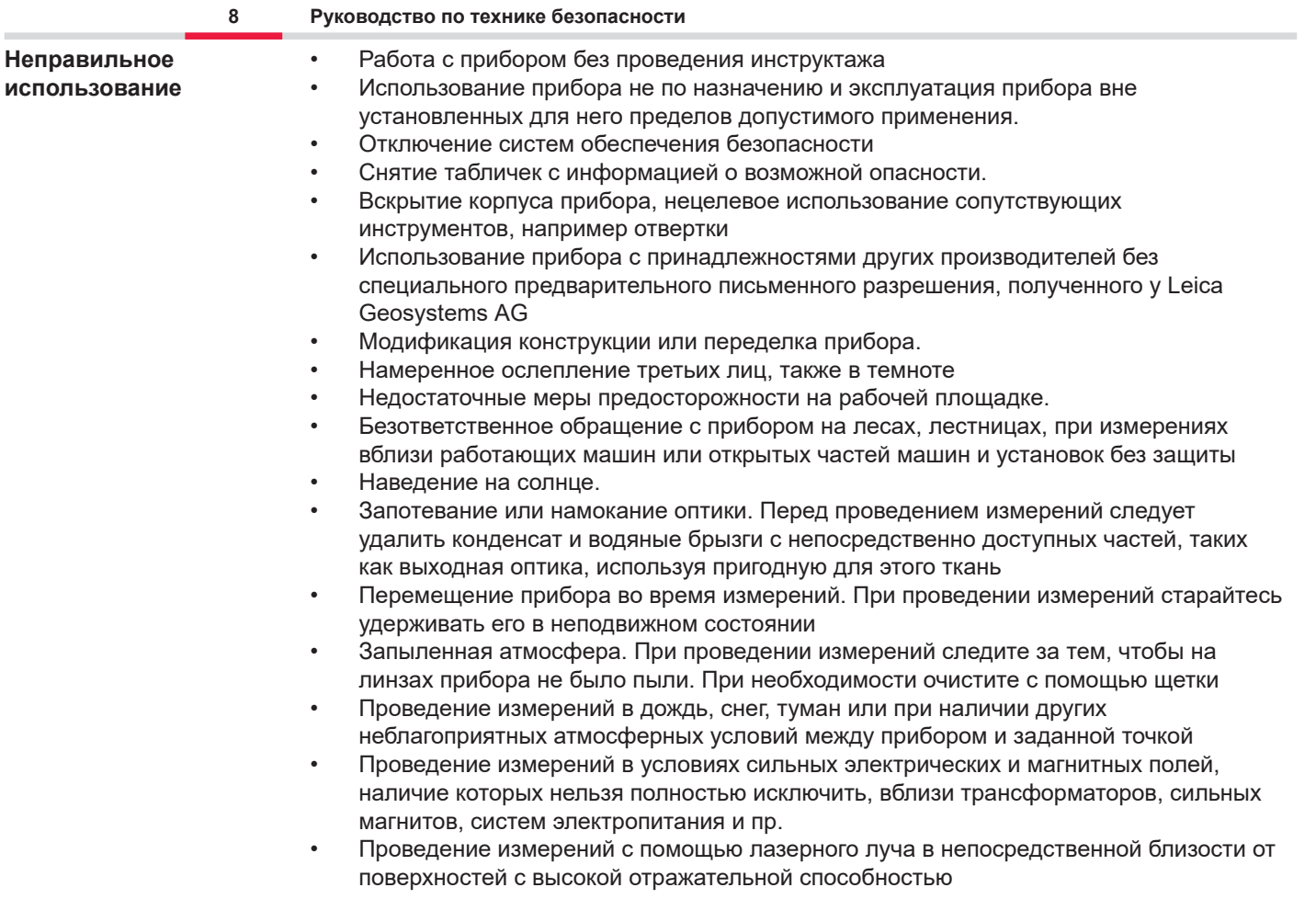

<span id="page-8-0"></span>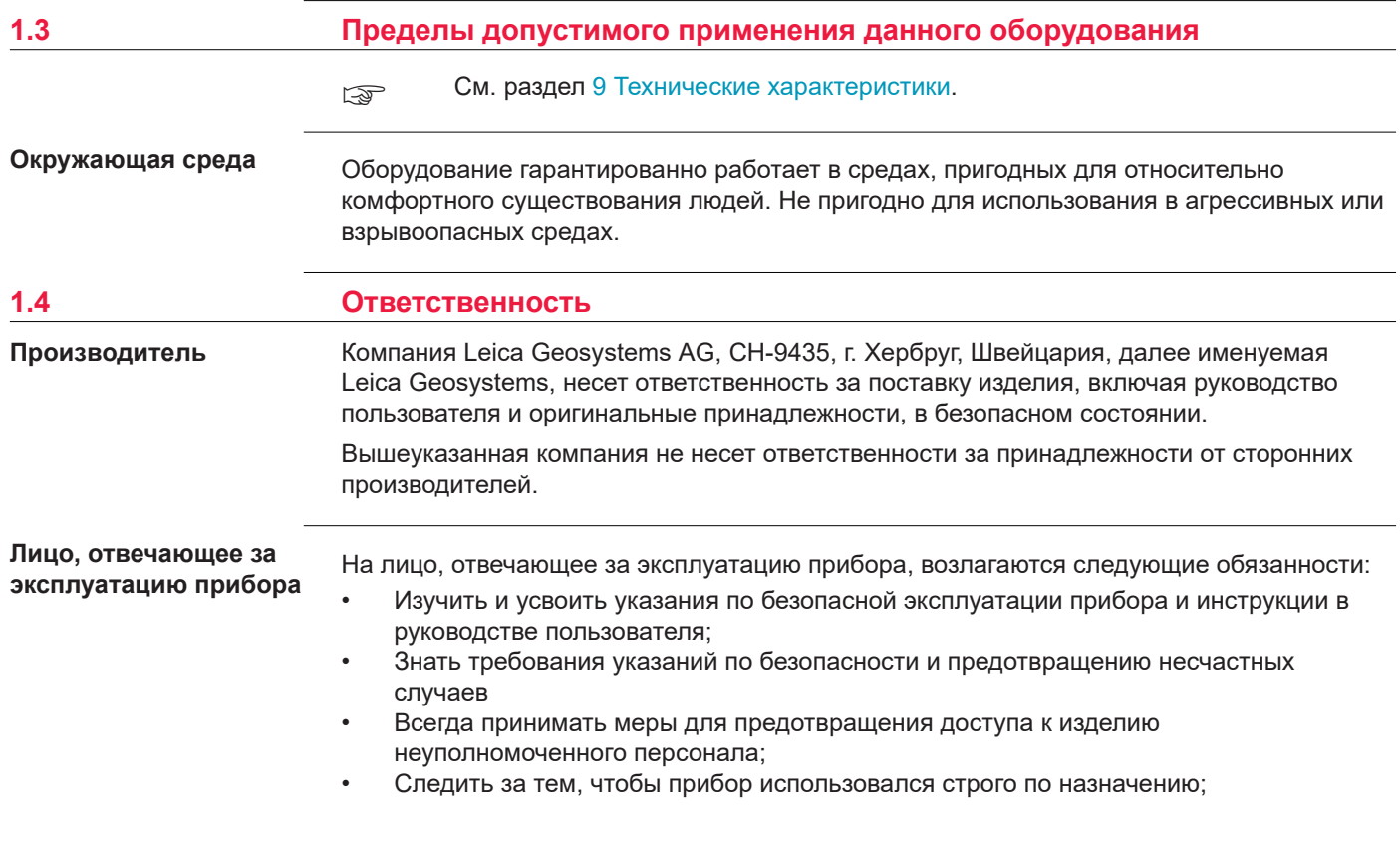

☞ Продукт разрешается использовать только квалифицированным специалистам.

<span id="page-9-0"></span>**1.5 Риски при эксплуатации**

**Радиомодемы, сотовые телефоны или приборы с Bluetooth**

### **ЛА ПРЕДУПРЕЖДЕНИЕ**

#### **Использование прибора с радио- и сотовыми модемами**

Электромагнитное излучение может создавать помехи в работе других устройств, а также медицинского и промышленного оборудования, например стимуляторов сердечной деятельности или слуховых аппаратов, и самолетов. Оно также может иметь вредное воздействие на людей и животных.

#### **Меры предосторожности:**

- ▶ Несмотря на то что этот прибор отвечает строгим требованиям применимых норм и стандартов, компания Leica Geosystems AG не может полностью исключить возможность возникновения помех в работе другого оборудования или вредного воздействия на людей и животных.
- ▶ Избегайте выполнения работ с применением раций или GSM модемов вблизи АЗС и химических установок, а также на участках, где имеется взрывоопасность.
- ▶ Не используйте изделие со встроенным устройством радиосвязи или цифровой сотовой связи в непосредственной близости от медицинского оборудования.
- ▶ Не используйте изделие со встроенным устройством радиосвязи или цифровой сотовой связи на борту самолетов.
- ▶ Не используйте изделие со встроенным устройством радиосвязи или цифровой сотовой связи в течение длительного времени в непосредственной близости от тела человека.

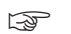

**Это предупреждение также касается использования приборов с Bluetooth.** 

### **ПРЕДУПРЕЖДЕНИЕ**

### **Ненадлежащая утилизация**

При неправильном обращении с оборудованием возможны следующие последствия:

- Возгорание полимерных компонентов может приводить к выделению ядовитых газов, опасных для здоровья.
- Механические повреждения или сильный нагрев аккумуляторов способны привести к их взрыву и вызвать отравления, ожоги и загрязнение окружающей среды.
- Несоблюдение техники безопасности при эксплуатации оборудования может привести к нежелательным последствиям для Вас и третьих лиц.

### **Меры предосторожности:**

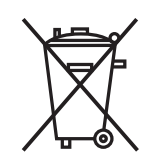

- $\overrightarrow{ }$   $\overrightarrow{ }$   $\overrightarrow{ }$  Прибор не должен утилизироваться вместе с бытовыми отходами.
	- Не избавляйтесь от инструмента ненадлежащим образом, следуйте национальным правилам утилизации, действующим в Вашей стране.

Не допускайте неавторизованный персонал к оборудованию.

Информацию об обращении с изделием и утилизации отходов можно загрузить с вебсайта [Get Disto Support,](https://shop.leica-geosystems.com/global/disto-support) раздел **Паспорта утилизации**.

### **ОСТОРОЖНО**

#### **Электромагнитное излучение**

Электромагнитное излучение может вызвать сбои в работе другого оборудования.

### **Меры предосторожности:**

- ▶ Хотя продукт отвечает требованиям строгих норм и стандартов, которые действуют в этой области, компания Leica Geosystems не может полностью исключить возможность того, что в другом оборудовании не могут возникать помехи.
- Продукт принадлежит к классу A, если при работе используются внутренние батареи. Прибор может стать причиной радиопомех в эфире, для предотвращения их, рекомендуется извлекать внутренние батареи, запитывать прибор от силового кабеля.

### *УВЕДОМЛЕНИЕ*

**Падение, неправильное использование, внесение модификаций, хранение изделия в течение длительных периодов или его транспортировка**

Обращайте внимание на правильность результатов измерения.

### **Меры предосторожности:**

Периодически выполняйте проверочные измерения, особенно после того, как прибор использовался некорректно, а так же до и после важных измерений.

### <span id="page-12-0"></span>*УВЕДОМЛЕНИЕ*

### **Поверхности, до которых производится измерение**

При измерении возможны ошибки и увеличение времени измерения.

### **Меры предосторожности:**

- Следует помнить, что при измерении на прозрачных жидкостях, стекле, пенополистироле, проницаемых поверхностях, а также при наведении на глянцевые поверхности возможны ошибки измерения.
- ▶ При наведении на темные поверхности время измерения увеличивается.

### **1.6 Классификация лазеров**

**Общие сведения**

Лазерный светодиод, встроенный в данный прибор, использует лазерный луч видимого диапазона, который выходит с передней стороны.

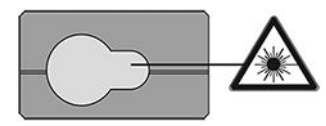

Описанный в данном разделе лазерный прибор относится к Классу 2 в соответствии со стандартом:

• IEC 60825-1 (2014-05): "Безопасность лазерных устройств"

Эти изделия безопасны при кратковременном воздействии, но могут быть опасны при целенаправленном взгляде на луч. Луч может вызвать кратковременное ослепление и остаточное изображение на сетчатке, особенно при низком уровне окружающей освещенности.

### **ОСТОРОЖНО**

### **Лазерное устройство класса 2**

С точки зрения эксплуатационных рисков, лазерные приборы класса 2 не представляют опасности для глаз.

### **Меры предосторожности:**

- ▶ Не смотрите на луч и не рассматривайте его через оптические приборы.
- Не направляйте луч на других людей или животных
- ▶ Внимательно следите за направлением лазерного луча во время удаленной работы с изделием с помощью приложения или программного обеспечения. Измерение можно начать в любое время.

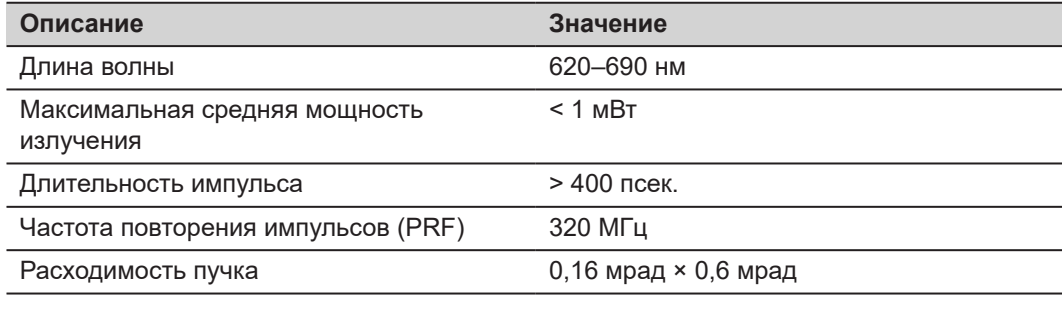

## <span id="page-14-0"></span>**2 Общие сведения**

**Компоненты**

Leica DISTO™ представляет собой лазерный дальномер, использующий лазер класса 2. Область применения см. в главе [9 Технические характеристики.](#page-76-0)

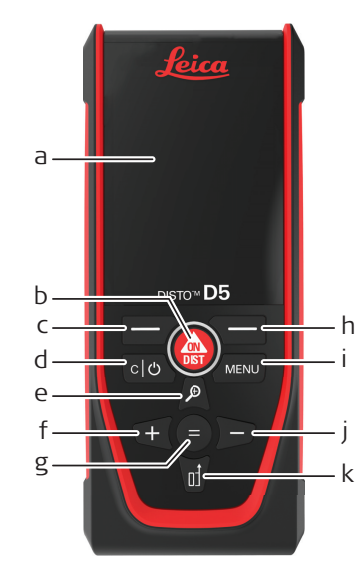

- a Дисплей
- b ON/DIST, Включение/измерение
- c Левая клавиша выбора соответствует символам сверху
- d Сброс/выключение
- e Увеличение/Навигация вверх/ Целеуказатель
- f Добавить/Навигация влево
- g Enter/Знак равенства
- h Правая клавиша выбора соответствует символам сверху
- i Меню Функция/Настройки
- Вычитание/Навигация вправо
- k Точка отсчета/Навигация вниз

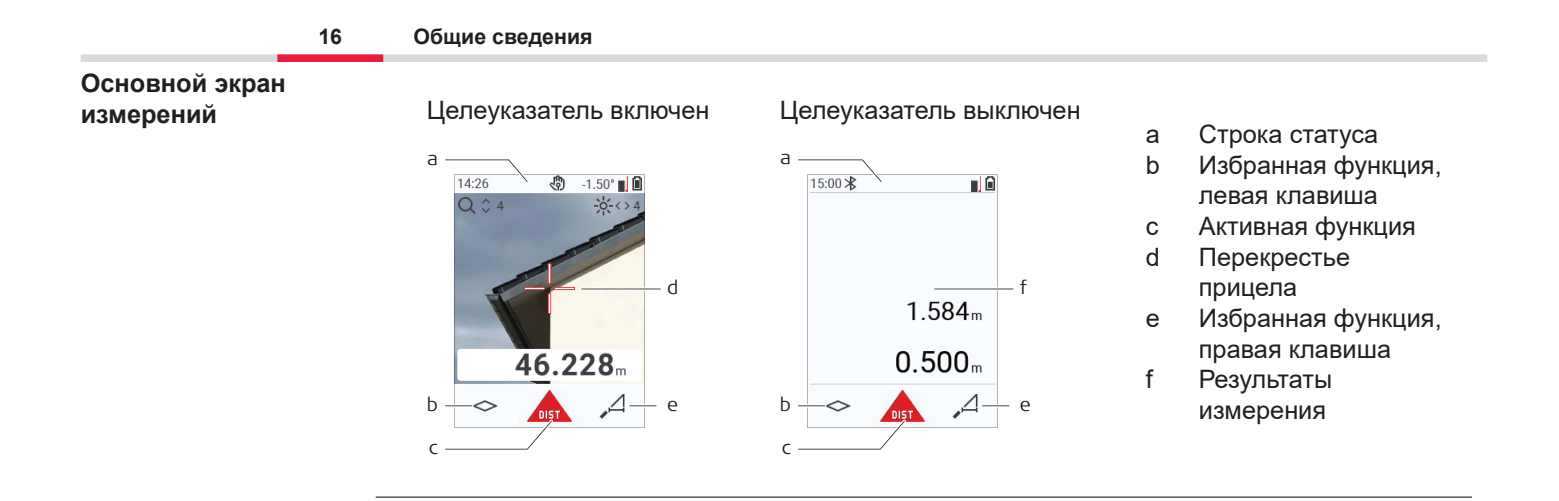

### **Экран выбора функции измерений**

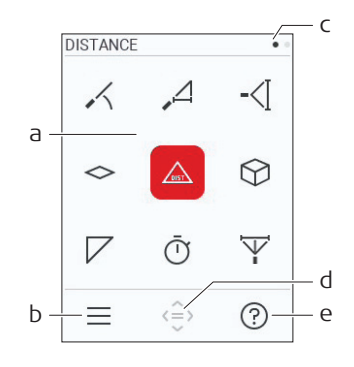

Красные значки обозначают **Функции**

- ☞ Черные значки обозначают **Настройки**
	- a Меню функций/настроек
	- b Нажмите левую кнопку выбора для переключения между меню функций/ настроек. Функции: Нажмите кнопку **МЕНЮ** дважды
	- c Указатель страницы. Нажмите навигационную клавишу влево/вправо
	- d Выбор указанного значка. Нажмите кнопку **=** или кнопку **ON/DIST**
	- e Функция подсказки. Нажмите правую кнопку выбора, чтобы просмотреть доступную подсказку

### **Экран основных результатов измерений**

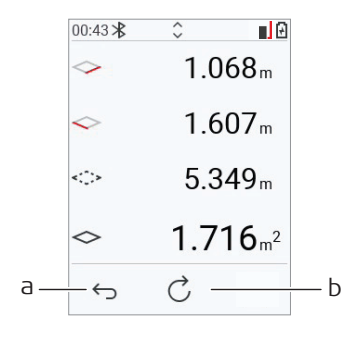

- a Пошаговое возвращение назад. Например: Повторение измерения
- b Функция повтора Например: повторить все измерение

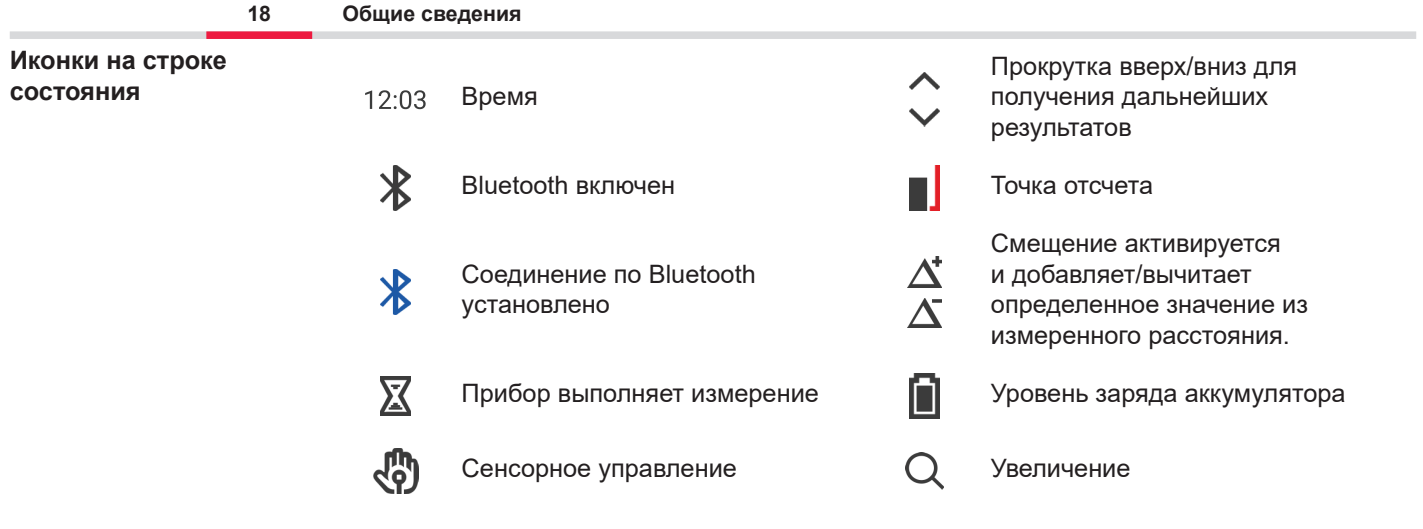

# <span id="page-18-0"></span>**3 Настройка прибора**

**Зарядка литий-ионного аккумулятора через USB**

Зарядите аккумулятор перед первым использованием.

**ЭДЕРЕВ ИСПОЛЬЗУЙТЕ ТОЛЬКО ОРИГИНАЛЬНЫЙ ЗАРЯДНЫЙ КАбель.** 

Подключите маленький конец кабеля к порту устройства, а вилку зарядного устройства к электрической розетке. Выберите тип вилки соответствующий вашей розетке. Во время зарядки прибором можно пользоваться.

Можно использовать компьютер для зарядки прибора, если USB порт обеспечивает достаточную мощность. В связи с этим рекомендуется использовать зарядное устройство USB с напряжением 5 В / 1 А.

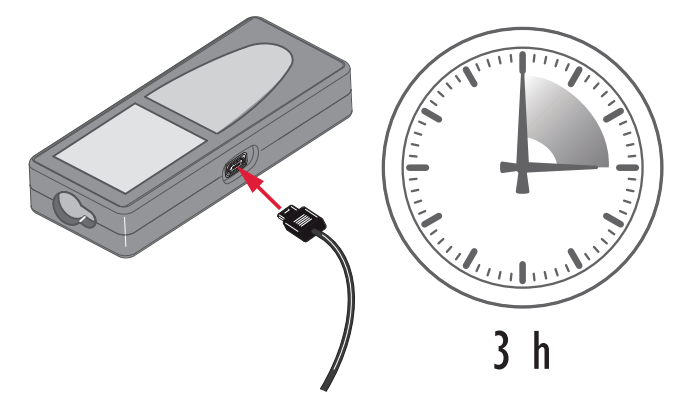

- Перед первым применением аккумуляторные батареи следует полностью зарядить, поскольку они поставляются с минимальным уровнем заряда.
- Допустимый диапазон температур для зарядки от 5 °C до +40 °C / от +41 °F до +104 °F. Для оптимальной зарядки мы рекомендуем по возможности заряжать батареи при низкой температуре окружающей среды от +10 °C до +20 °C / от +50 °F до +68 °F
- Нагрев аккумуляторов во время их зарядки является нормальным эффектом. Зарядные устройства, рекомендованные Leica Geosystems, имеют функцию блокировки процесса зарядки аккумуляторов при слишком высокой температуре.
- Для новых батарей или тех, которые хранились в течение длительного времени (больше трех месяцев), целесообразно выполнить цикл разрядки/зарядки
- Для литий-ионных батарей достаточно выполнить один цикл разрядки/зарядки. Мы рекомендуем проводить эту процедуру, когда емкость батареи, отображаемая зарядным устройством или прибором Leica Geosystems, значительно отличается от фактической.

### **ОСТОРОЖНО**

### **На приборе отображается код сообщения 298**

Внутренняя диагностика указывает на возможное вздутие литий‑ионной батареи.

### **Меры предосторожности:**

- Выключите прибор и прекратите его использование.
- Замените батарею, прежде чем снова использовать прибор.

**Включение/ выключение инструмента**

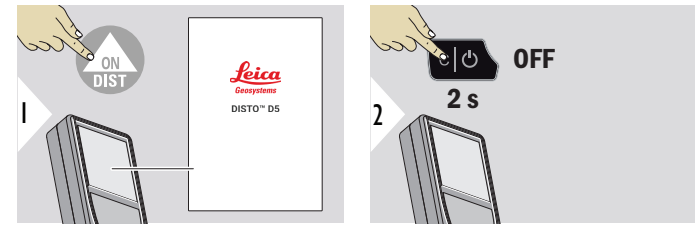

Прибор включается.

Прибор выключается.

☞ Если прибор больше не реагирует или не может быть выключен, нажмите и удерживайте кнопку C/Off около 10 секунд. После отпускания кнопки прибор перезагрузится.

### **Мастер запуска**

Этот мастер запускается автоматически при первом включении прибора или после сброса. Пользователю предлагается установить **[ЯЗЫК](#page-42-0)**, **[ЕДИНИЦЫ РАССТОЯНИЯ](#page-35-0)** и **[ВРЕМЯ](#page-41-0)**. Следуйте этим указаниям.

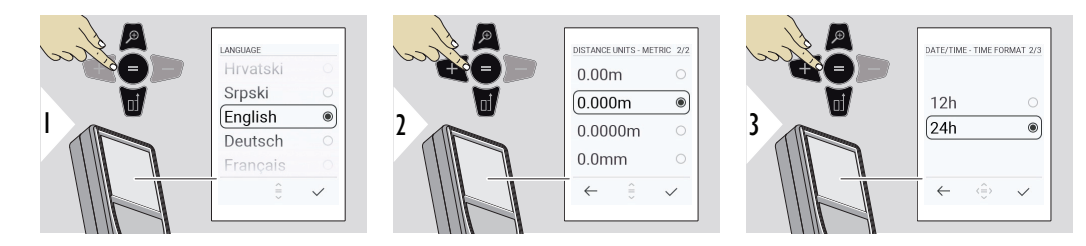

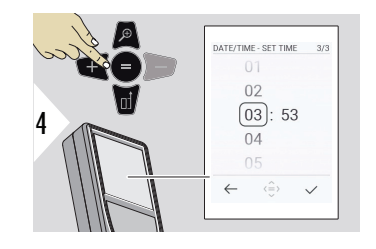

### **Очистка**

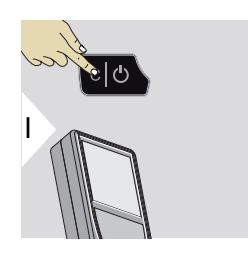

Выход из текущей функции, переход к основному режиму работы.

### **Коды сообщений**

### *УВЕДОМЛЕНИЕ*

При появлении сообщения «i» вместе с номером следуйте инструкциям в разделе [7](#page-73-0)  [Коды сообщений](#page-73-0).

Например:

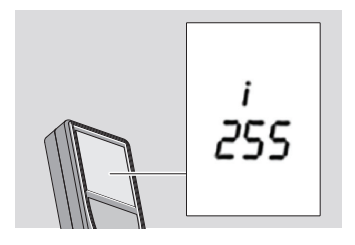

### **Многофункциональная позиционная скоба**

☞ При измерении с помощью выдвинутой под углом 90° позиционной скобы убедитесь, что она расположена ровно на краю, с которого вы выполняете измерение.

Например:

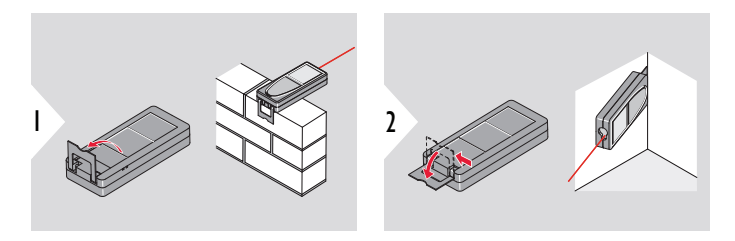

**Положение позиционной скобы определяется автоматически, и соответственно** устанавливается точка отсчета.

### **Установка точки отсчета измерений**

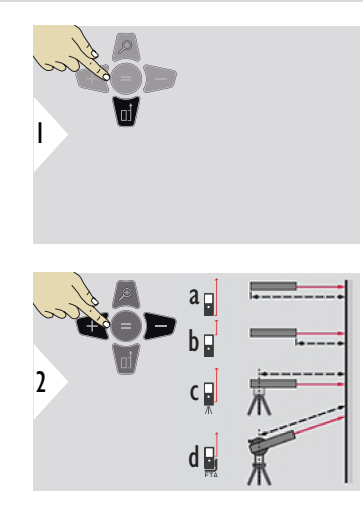

☞

Установка точки отсчета измерений работает только в режиме наведения. Убедитесь, что лазер включен.

- a Расстояние измеряется от задней части устройства (стандартная установка).
- b Расстояние измеряется от передней части устройства.
- c Расстояние измеряется от центра резьбы для установки на штатив
- d Расстояние измеряется от Leica FTA 360

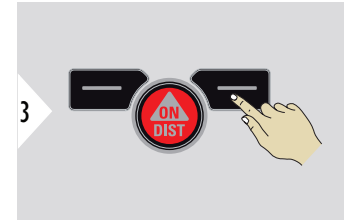

Подтверждение настройки.

 $\epsilon$  Если прибор выключен, точка отсчета возвращается к стандартной настройке (задняя часть устройства).

## <span id="page-24-0"></span>**4 Работа с инструментом**

**Одиночное измерение РАССТОЯНИЕ**

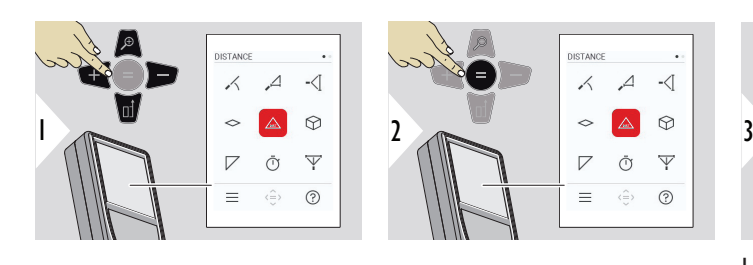

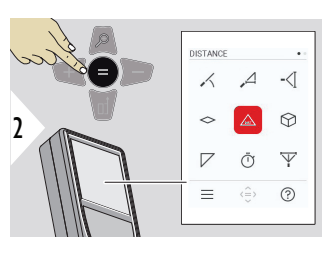

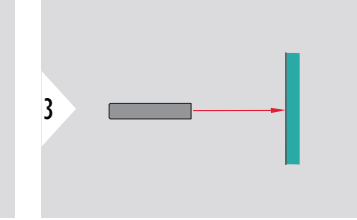

Направьте включенный лазер на цель.

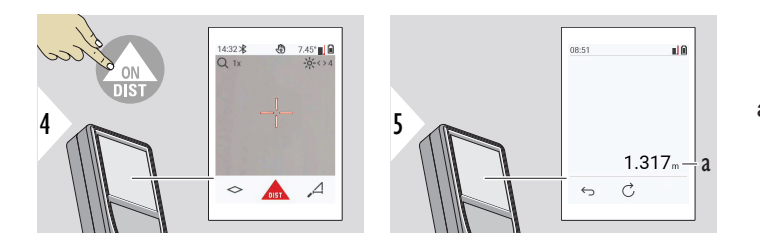

a Измеренное расстояние

**Непрерывное измерение / измерение минимального/ максимального расстояния**

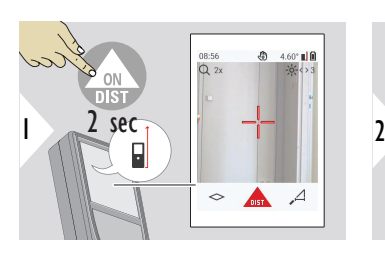

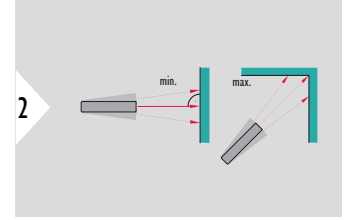

Эта функция используется для измерения диагоналей (максимальные значение) или горизонтальных расстояний до вертикальной поверхности (минимальное значение).

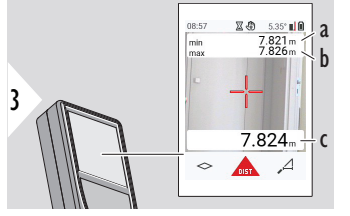

Просмотр в режиме реального времени

- a Минимальное измеряемое расстояние
- b Максимальное измеряемое расстояние
- c Основная строка: измеренное текущее значение

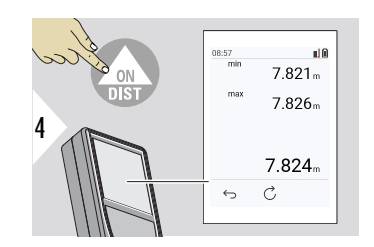

Прекращение непрерывного измерения / измерения минимального/максимального расстояния. Отображаются результаты измерения.

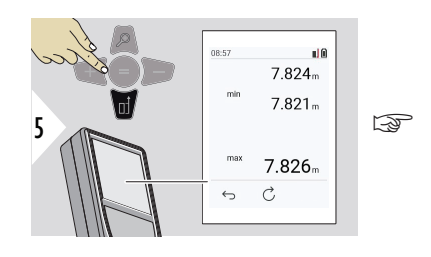

Используйте навигационную кнопку **Вниз**, чтобы передать значения в основную строку для отправки по Bluetooth.

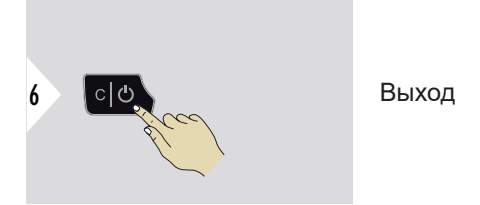

### **Сложение/вычитание**

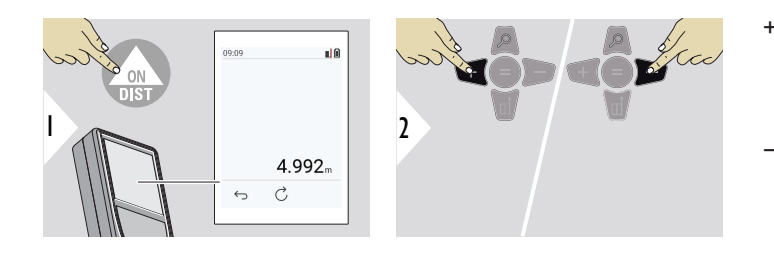

- + Следующее измерение **прибавляется** к предыдущему
- − Следующее измерение **вычитается** из предыдущего

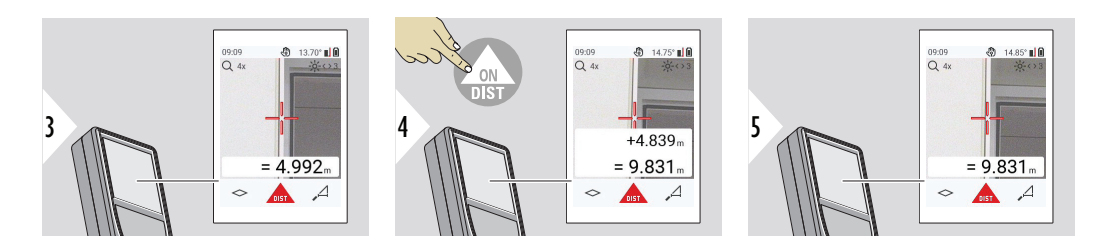

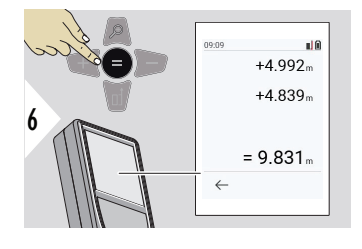

Нажмите кнопку **Enter/Знак равенства**, чтобы остановить сложение/вычитание значений.

☞ Этот процесс можно повторять столько раз, сколько это необходимо. Этот же процесс может быть использован для сложения или вычитания площадей или объемов.

**Передача данных по Bluetooth**

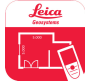

DISTO™ Plan. Используйте это приложение для передачи данных по Bluetooth. Ваше устройство также можно обновить через это приложение.

☞ Bluetooth активен, когда устройство включено. Соедините прибор со смартфоном, планшетом, ноутбуком… Если функция **Автопередача** включена, измеренные значения будут автоматически переданы сразу после выполнения измерения. Чтобы передать результат, нажмите кнопку **Enter/Знак равенства**:

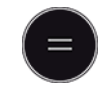

Подробности см. в разделе **[НАСТРОЙКА BLUETOOTH](#page-37-0)**.

После соединения с устройством iOS нажмите и удерживайте в течение 1 секунды кнопку + или −. На дисплее мобильного устройства появится клавиатура. Убрать клавиатуру можно повторным нажатием на одну из тех же кнопок.

Bluetooth выключается сразу после выключения лазерного дальномера.

Прибор Leica DISTO™ совместим со смартфонами, планшетами и ноутбуками, использующими Bluetooth 4.0 или более поздней версии. Благодаря технологии Low Energy количество возможных измерений при одном заряде батареи практически не изменяется.

Ниже приведены программное обеспечение и приложение, предлагаемые компанией Leica Geosystems. Они позволяют расширить возможности, связанные с использованием Leica DISTO™:

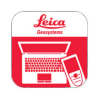

DISTO™ Transfer для использования с ОС Windows 10 или более поздней версии. Это бесплатное приложение, которое можно загрузить с сайта [https://](https://www.disto.com) [www.disto.com.](https://www.disto.com)

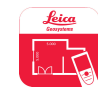

Приложение DISTO™ Plan доступно для планшетов и смартфонов на базе iOS и Android. Приложение можно загрузить из соответствующих магазинов приложений. По сути, приложение является бесплатным, но для расширения его функциональности также предусмотрена покупка дополнительных функций.

☞ Мы не предоставляем гарантию на бесплатное программное обеспечение Leica DISTO™ и не оказываем поддержку по его использованию. Мы не несем ответственности за использование бесплатного программного обеспечения и не обязуемся предоставлять изменения, а также разрабатывать обновления. Широкий выбор коммерческого программного обеспечения вы найдете у нас на домашней странице. Приложения для Android® или iOS можно найти в специализированных интернет-магазинах. Более подробную информацию см. на сайте [https://www.disto.com.](https://www.disto.com)

# <span id="page-30-0"></span>**5 Настройки**

**Обзор**

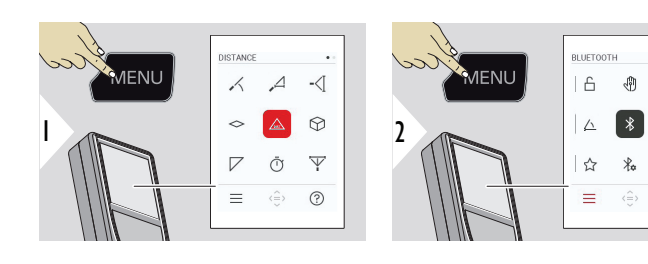

 $\bigcap$ 

Дважды нажмите кнопку MENU для входа в меню настроек.

### **Настройки**

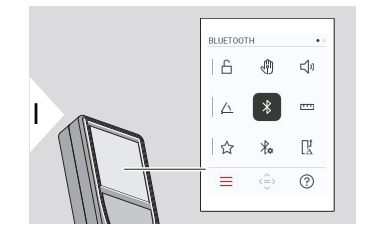

- Включить/выключить **[БЛОКИРОВКА КЛАВИШ](#page-32-0)**
- री। **ЖЕСТЫ** [ВКЛ./ВЫКЛ.](#page-33-0)
- **[ЗВУКОВОЙ СИГНАЛ](#page-33-0)** ВКЛ./ВЫКЛ.  $\Box$

 $\leq$ 

 $\sim$ 

联

 $\odot$ 

- **[ЕДИНИЦЫ УГЛОВ](#page-34-0)**  $\triangle$
- $\overline{\mathcal{X}}$ **[BLUETOOTH](#page-34-0)** ВКЛ./ВЫКЛ.
- **[ЕДИНИЦЫ РАССТОЯНИЯ](#page-35-0) TTT**
- **[ИЗБРАННЫЕ](#page-36-0)** ☆
- $\frac{1}{2}$ **[НАСТРОЙКА BLUETOOTH](#page-37-0)**

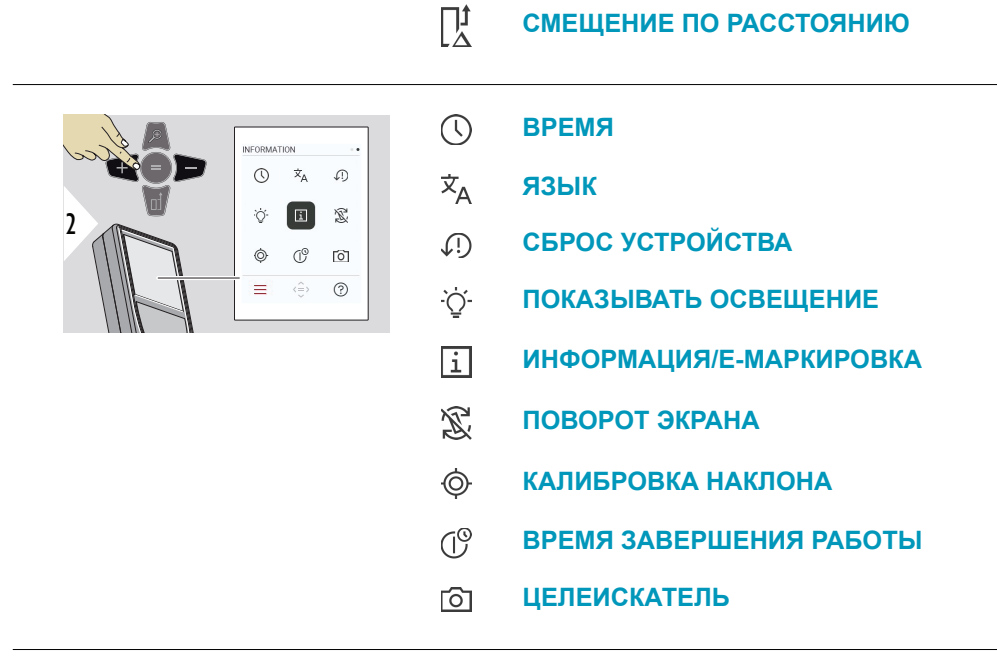

### <span id="page-32-0"></span>**Включить/выключить БЛОКИРОВКА КЛАВИШ**

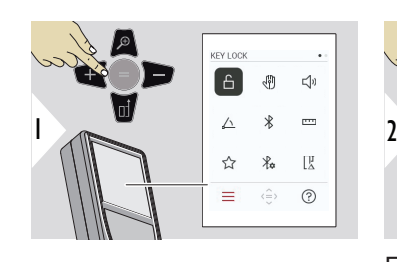

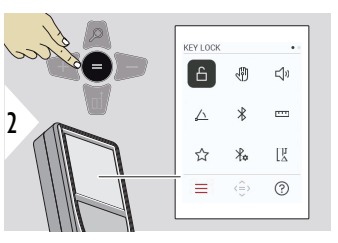

Переключение ВКЛ./ВЫКЛ.

Включенная блокировка клавиш остается активной, даже если устройство выключено.

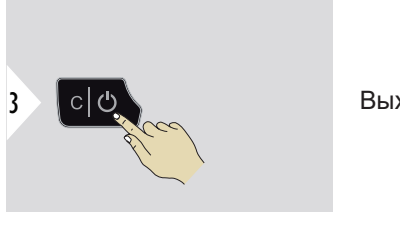

Выход из настроек.

☞ Если активирован **БЛОКИРОВКА КЛАВИШ**: нажмите кнопку **=** после включения прибора, чтобы получить к нему доступ.

### <span id="page-33-0"></span>**ЖЕСТЫ ВКЛ./ВЫКЛ.**

Эта функция позволяет запускать измерения без прикосновения к прибору. Для этого проведите по лазерному лучу рукой или другим предметом на расстоянии от 5 до 25 см.

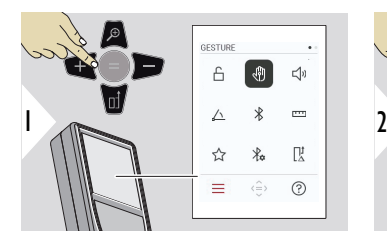

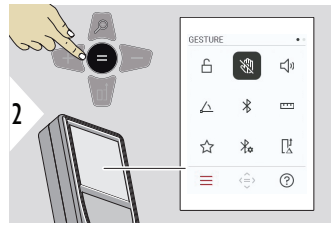

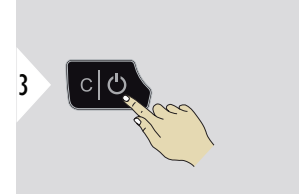

Переключение ВКЛ./ВЫКЛ.

Выход из настроек.

**ЗВУКОВОЙ СИГНАЛ ВКЛ./ВЫКЛ.**

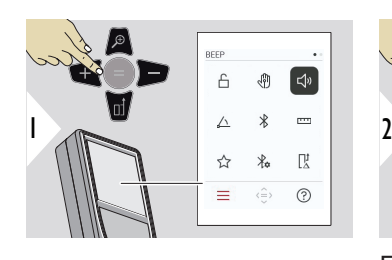

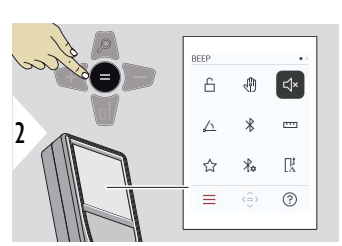

3 cl d

Переключение ВКЛ./ВЫКЛ.

Выход из настроек.

### <span id="page-34-0"></span>**ЕДИНИЦЫ УГЛОВ**

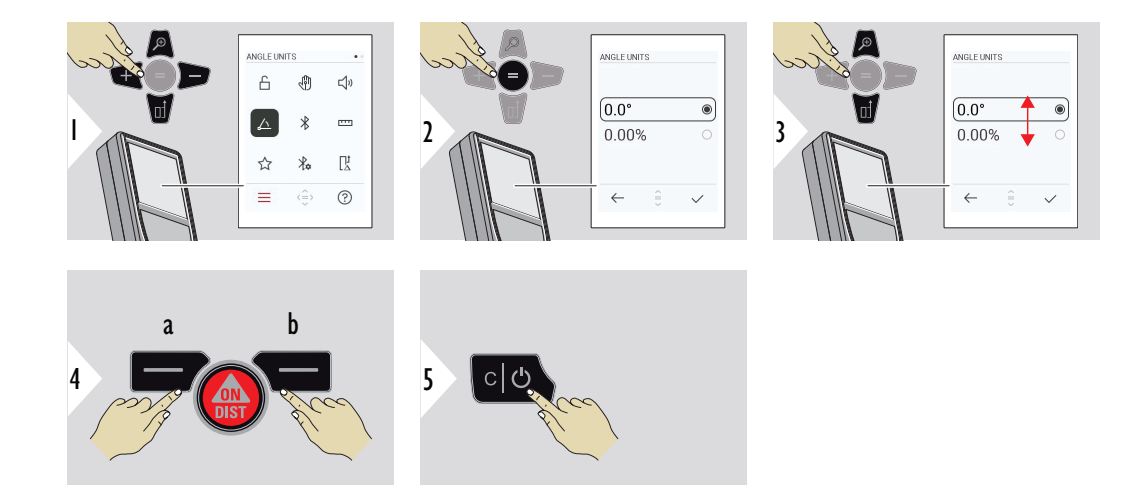

- a Отклонить
- b Подтвердить

Выход из настроек.

**BLUETOOTH ВКЛ./ ВЫКЛ.**

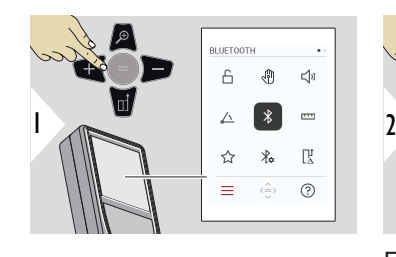

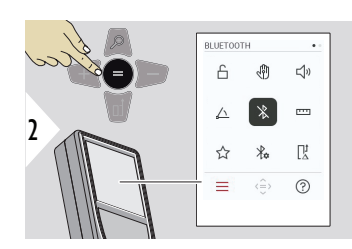

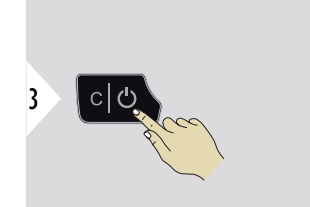

Переключение ВКЛ./ВЫКЛ.

Выход из настроек.

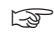

☞ Когда Bluetooth включен, в строке состояния отображается черный значок Bluetooth. После установления соединения цвет значка меняется на синий.

### <span id="page-35-0"></span>**ЕДИНИЦЫ РАССТОЯНИЯ**

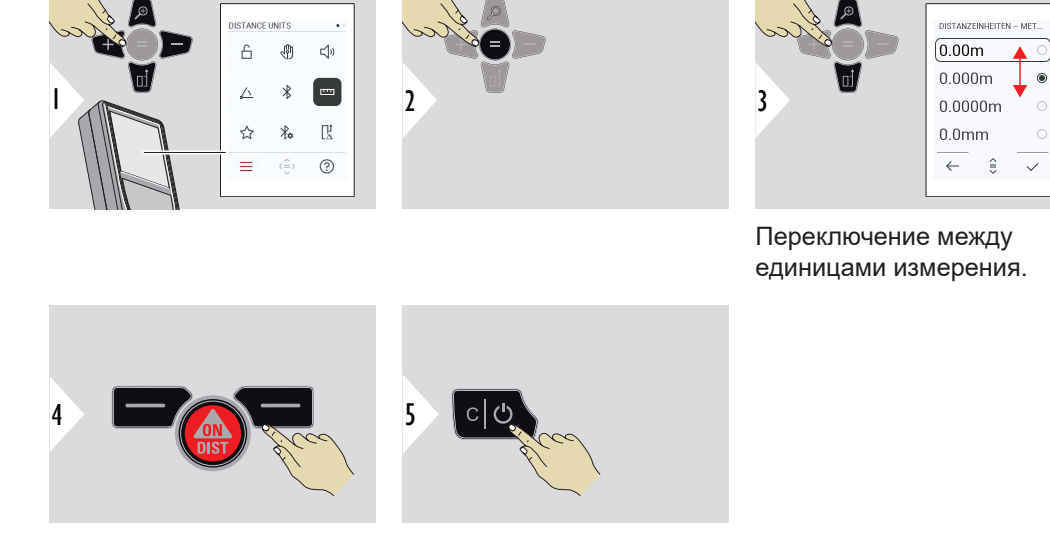

Подтверждение настройки. Выход из настроек.
#### **ИЗБРАННЫЕ**

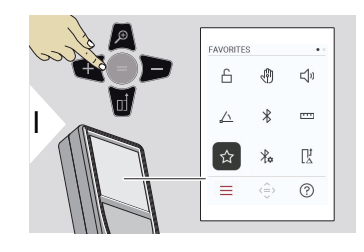

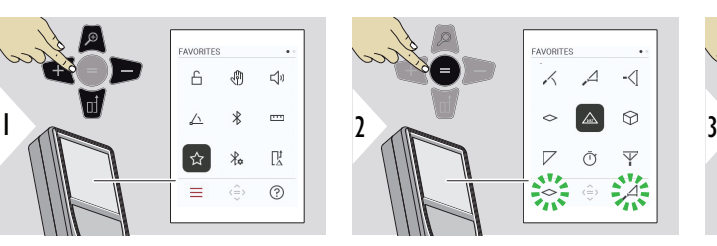

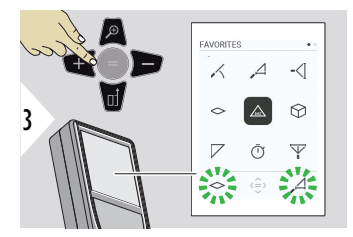

Выберите «избранную» функцию.

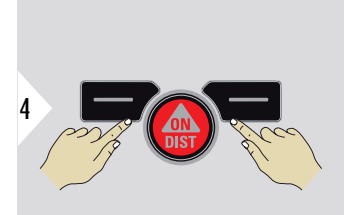

Нажмите левую или правую кнопку выбора. Функция устанавливается как «избранная» над соответствующей кнопкой выбора.

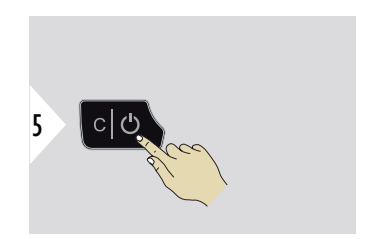

Выход из настроек.

#### **38 Настройки**

## **НАСТРОЙКА BLUETOOTH**

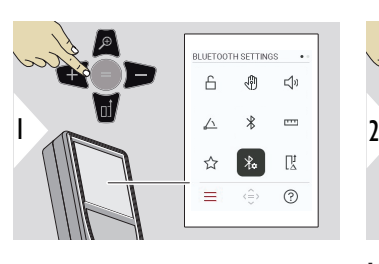

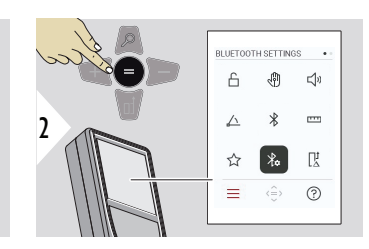

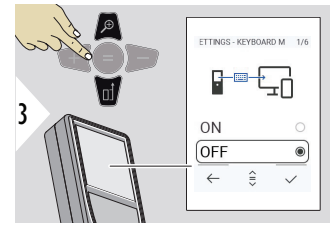

## **НАСТРОЙКИ BLUETOOTH — РЕЖИМ КЛАВИАТУРЫ**

Выберите ВКЛ. или ВЫКЛ. Эта функция позволяет передавать результаты измерений, введенные с внешней клавиатуры, на компьютер, планшет или смартфон.

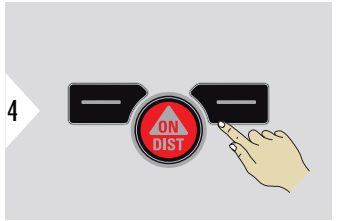

Подтверждение настройки.

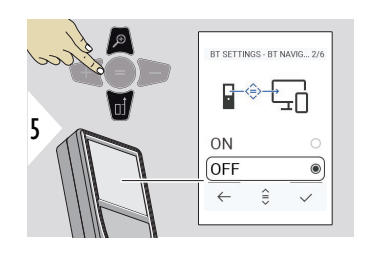

## **НАСТРОЙКИ BLUETOOTH — НАВИГАЦИЯ BLUETOOTH**

Если эта функция активирована, можно передать измерения вручную, используя правую избранную клавишу. Левая избранная клавиша позволяет включать/выключать клавиши со стрелками для навигации.**1)**

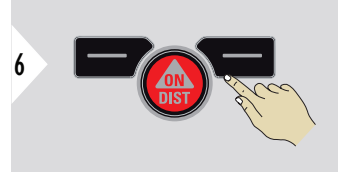

Подтверждение настройки.

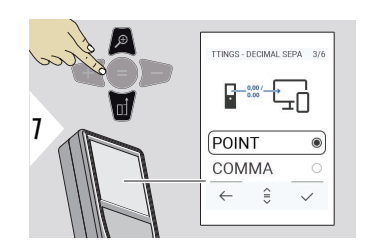

## **НАСТРОЙКИ BLUETOOTH — ДЕСЯТИЧНЫЙ РАЗДЕЛИТЕЛЬ**

Выберите вид десятичной точки для передаваемого значения.

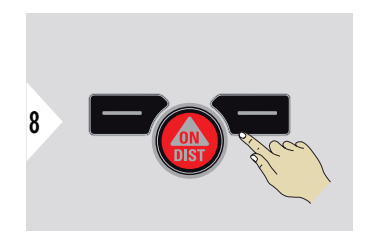

Подтверждение настройки.

**1)** Например, для перемещения между ячейками при работе с Microsoft Excel. Длительное нажатие/удержание соответствующей избранной клавиши запускает функцию, отображаемую на дисплее (серого цвета).

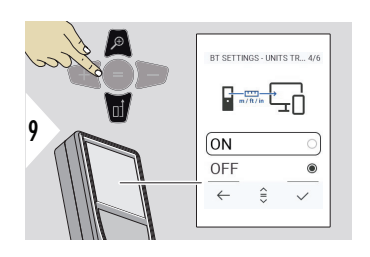

## **НАСТРОЙКИ BLUETOOTH — ПЕРЕВОД ЕДИНИЦ**

Выберите, передается ли единица измерения или нет.

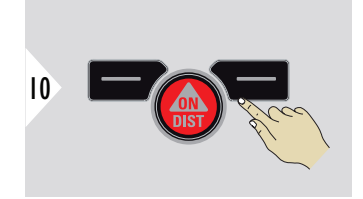

Подтверждение настройки.

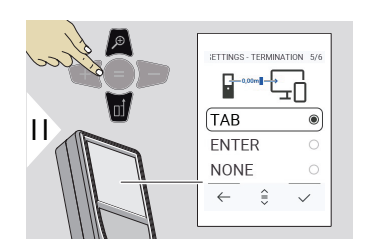

## **НАСТРОЙКИ BLUETOOTH — ОКОНЧАНИЕ ПОСЛЕ ЗНАЧЕНИЯ**

Выберите завершение передачи.

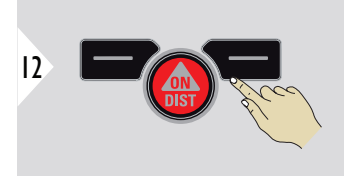

Подтверждение настройки.

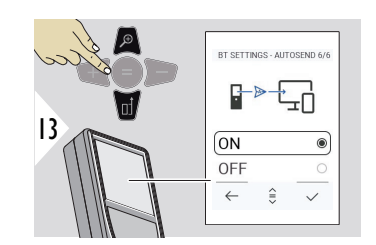

## **НАСТРОЙКИ BLUETOOTH — АВТОМАТИЧЕСКАЯ ОТПРАВКА**

Выберите автоматическую или ручную передачу **ОТПРАВКА**<br>Выберите автоматическую<br>или ручную передачу<br>значения.

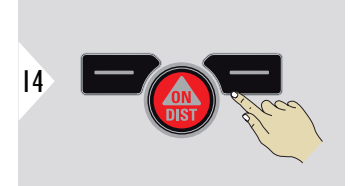

Подтверждение настройки.

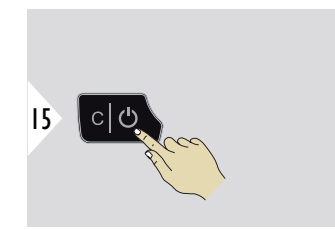

Выход из настроек.

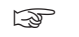

☞ В зависимости от того, какие настройки выбраны для режима клавиатуры и автопередачи, некоторые точки выбора могут быть пропущены.

## **СМЕЩЕНИЕ ПО РАССТОЯНИЮ**

Смещение автоматически добавляет или вычитает указанное значение от всех выполненных измерений. Эта функция позволяет учитывать допуски. Отображается значок смещения.

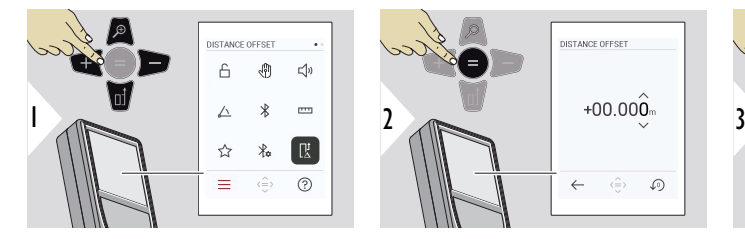

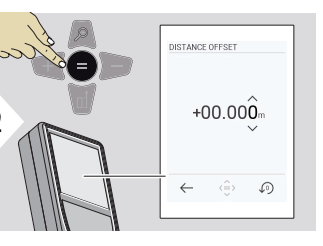

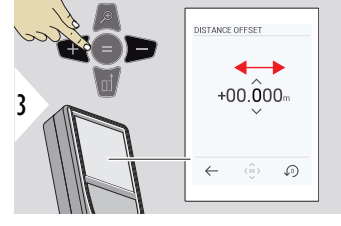

Выберите разрядность.

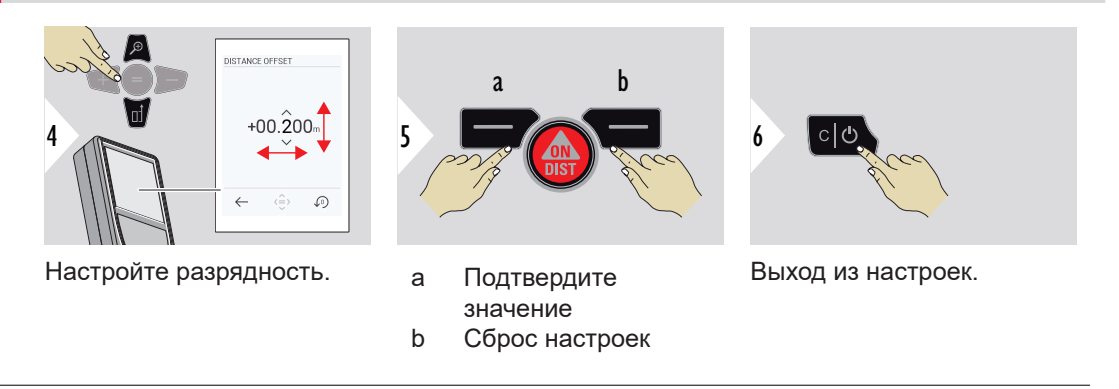

## **ВРЕМЯ**

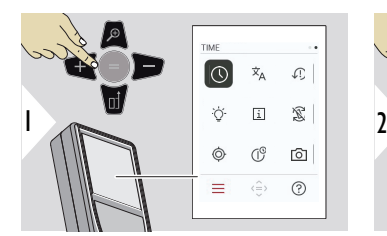

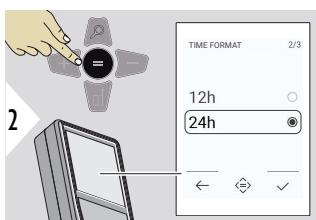

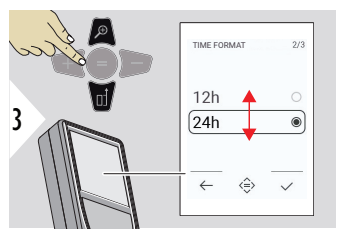

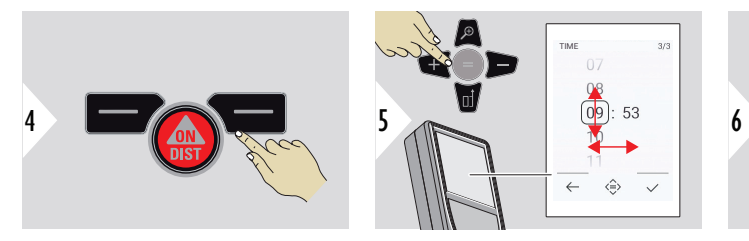

Подтверждение настройки.

Подтверждение настройки.

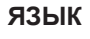

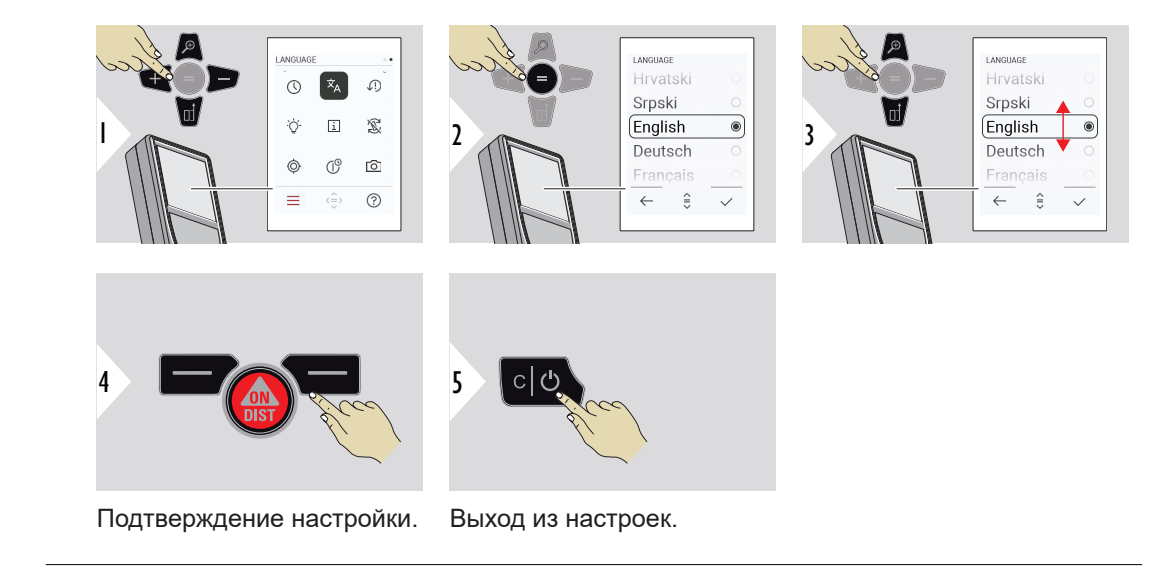

## **СБРОС УСТРОЙСТВА**

Сброс возвращает прибор к заводским установкам. При этом теряются все пользовательские настройки и сохраненные значения.

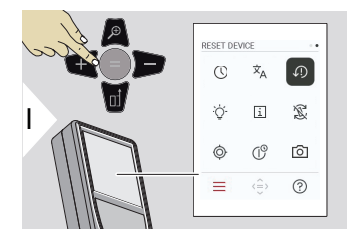

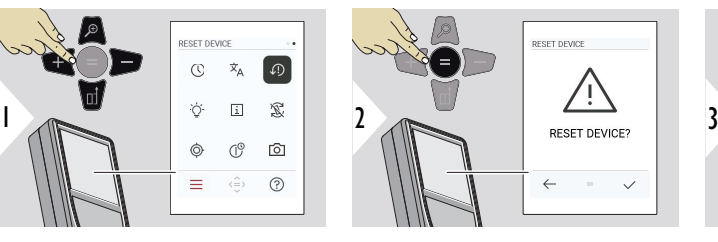

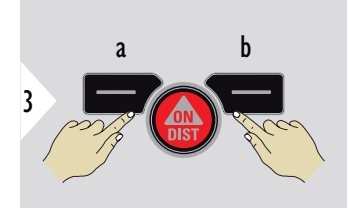

- a Отклонить
- b Подтвердить

## **ПОКАЗЫВАТЬ ОСВЕЩЕНИЕ**

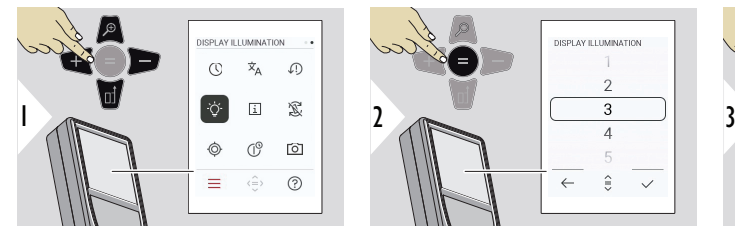

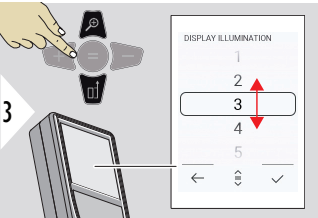

Выберите уровень яркости.

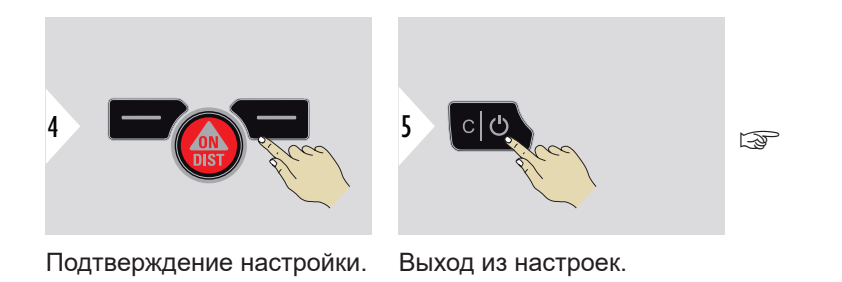

Для экономии энергии уменьшите яркость, если в ней нет необходимости.

## **ИНФОРМАЦИЯ/Е-МАРКИРОВКА**

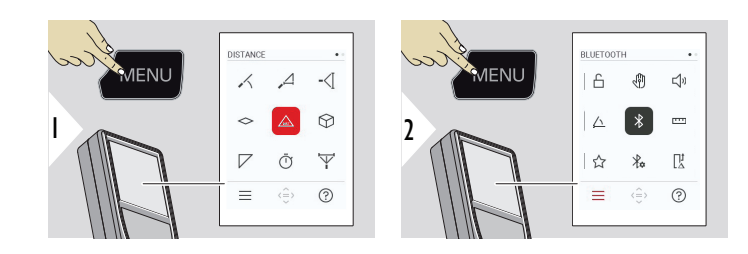

Дважды нажмите кнопку MENU для входа в меню настроек.

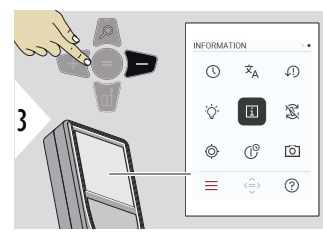

Трижды нажмите клавишу − для перехода к **ИНФОРМАЦИЯ/Е-МАРКИРОВКА**.

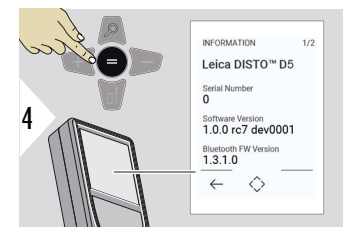

Нажмите клавишу = для доступа к **ИНФОРМАЦИЯ/ Е-МАРКИРОВКА**.

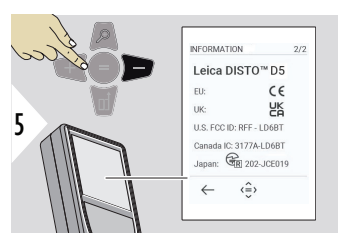

Нажмите клавишу − для отображения содержимого **ИНФОРМАЦИЯ/Е-МАРКИРОВКА**.

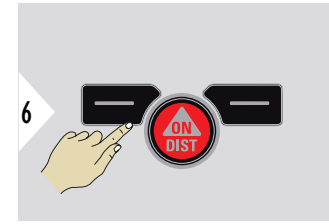

Выйти из информационного окна.

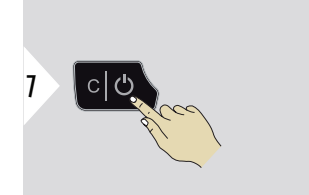

Выйти из настроек.

## **ПОВОРОТ ЭКРАНА**

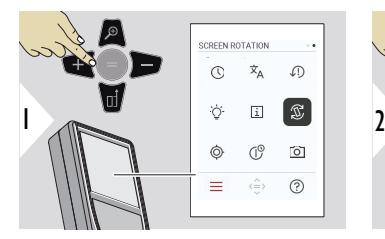

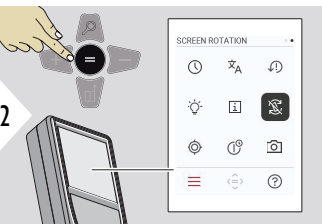

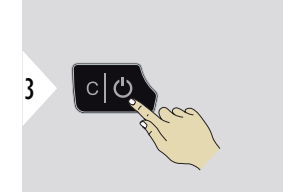

- Переключение ВКЛ./ВЫКЛ.
- Выход из настроек.

## **Пример**

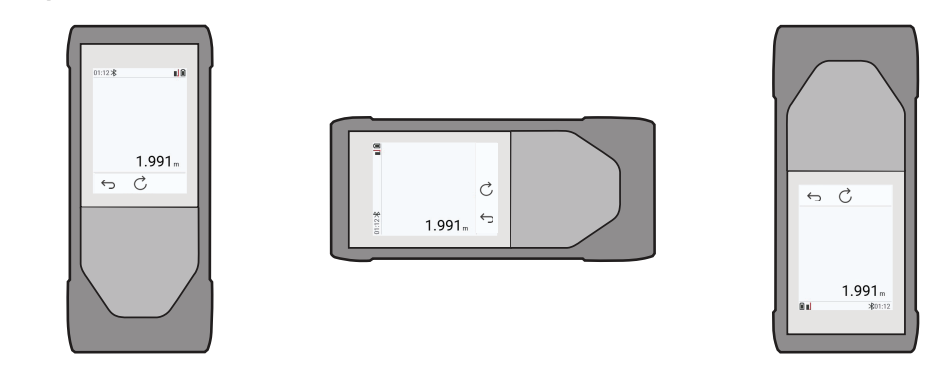

#### **48 Настройки**

## **КАЛИБРОВКА НАКЛОНА**

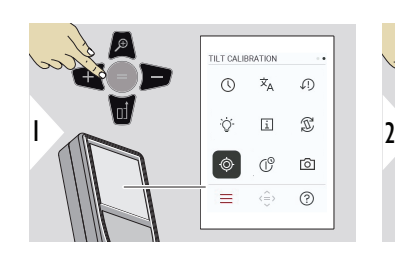

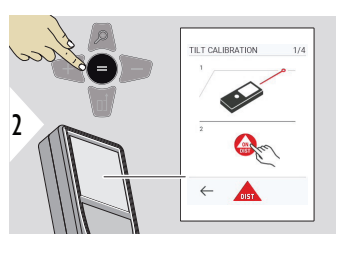

Следуйте инструкциям на экране.

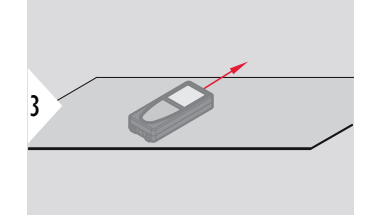

Поставьте прибор на абсолютно плоскую поверхность.

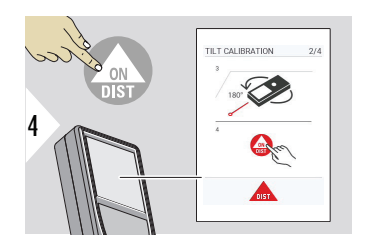

После завершения нажмите кнопку **ON/DIST**. Следуйте инструкциям на экране.

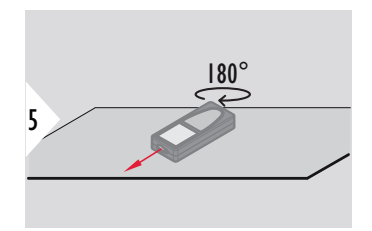

Поверните прибор на 180° по горизонтали и снова поставьте его на абсолютно плоскую поверхность.

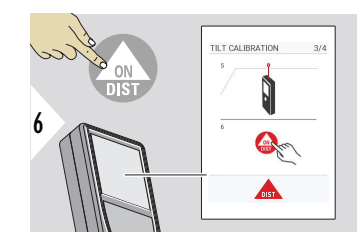

После завершения нажмите кнопку **ON/DIST**. Следуйте инструкциям на экране.

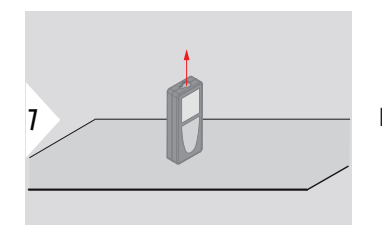

Поставьте прибор на абсолютно плоскую поверхность.

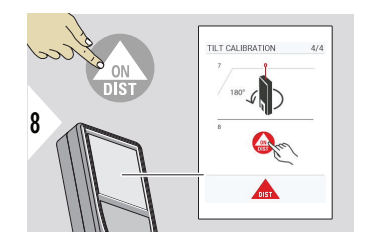

После завершения нажмите кнопку **ON/DIST**. Следуйте инструкциям на экране.

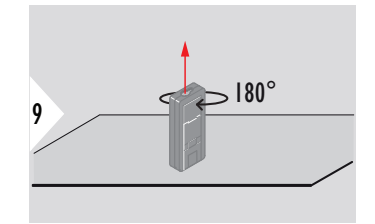

Поверните прибор на 180° по горизонтали и снова поставьте его на абсолютно плоскую поверхность.

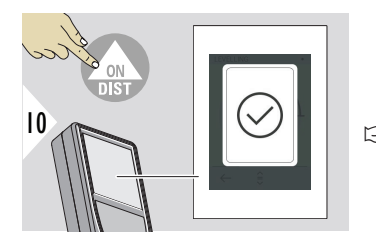

После завершения нажмите кнопку **ON/DIST**.

Через 2 секунды прибор вернется в основной режим.

#### **ВРЕМЯ ЗАВЕРШЕНИЯ РАБОТЫ**

Определите время, когда прибор автоматически выключится.

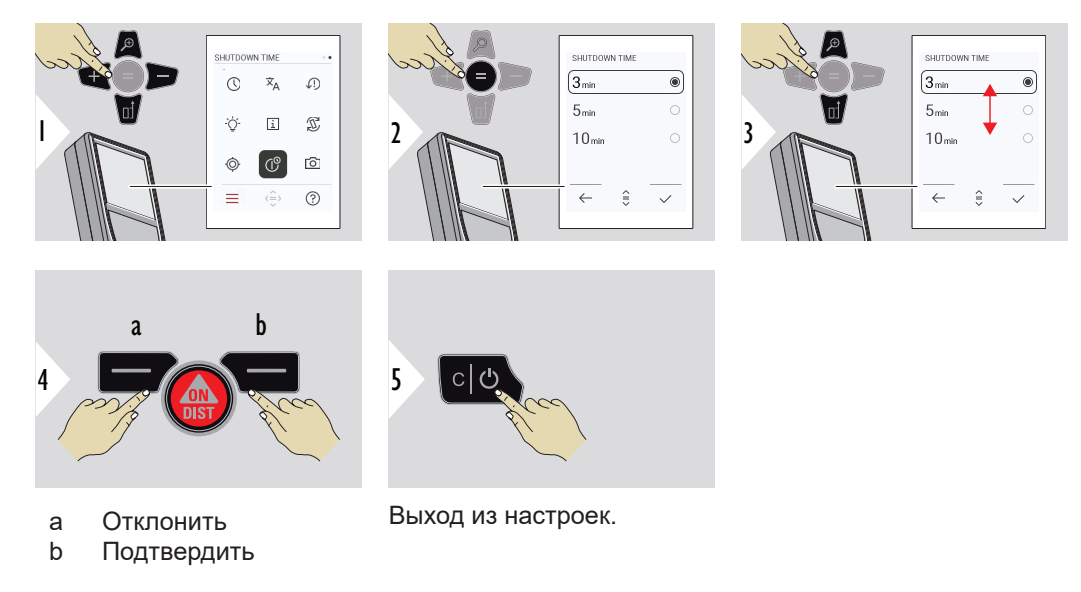

## **ЦЕЛЕИСКАТЕЛЬ**

Эта функция является отличным помощником при выполнении измерений вне помещении. Встроенный целеуказатель (экран для визуального наблюдения) отображает цель на дисплее. Прибор производит измерение в центре перекрестья, даже если лазерная точка не видна.

 $\sqrt{m}$  Ошибки параллакса возникают, если камера визира используется для близких целей, вызывая эффект, когда лазер оказывается смещенным на окулярной сетке. В этом случае ошибка автоматически корректируется со сдвигом перекрестья.

**Способ 1:**

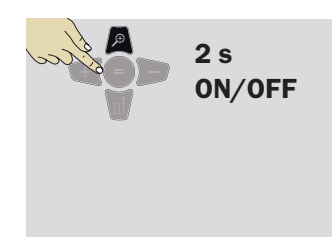

Чтобы включить/выключить целеуказатель, нажмите и удерживайте кнопку «Увеличить» в течение 2 секунд. При этом статус сохраняется и остается неизменным даже при выключении и повторном включении прибора.

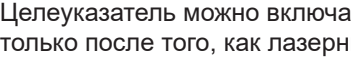

☞ Целеуказатель можно включать/выключать только после того, как лазерный луч включен.

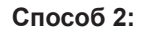

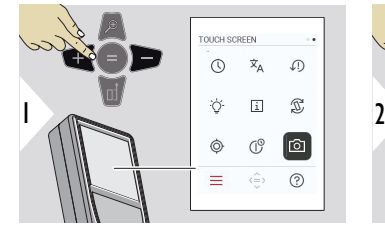

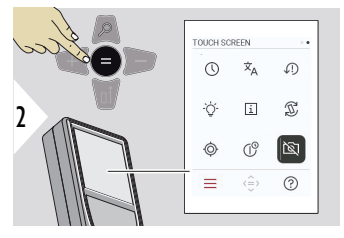

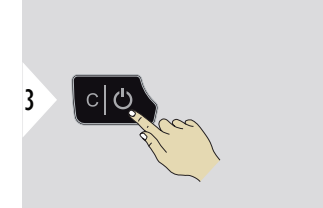

Переключение ВКЛ./ВЫКЛ.

Выход из настроек.

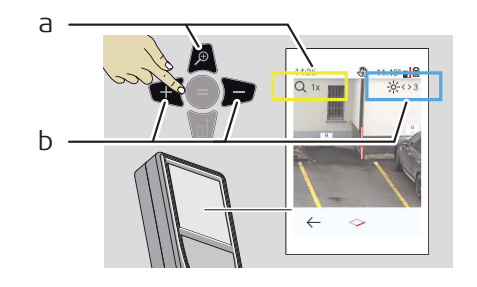

- a Отрегулируйте масштабирование, переключая кнопку «Увеличить». Отображается процесс изменения масштаба.
- b Отрегулируйте подсветку с помощью навигационных кнопок «влево» и «вправо». Отображается значение **ПОКАЗЫВАТЬ ОСВЕЩЕНИЕ**.

# **6 Функции**

**Обзор**

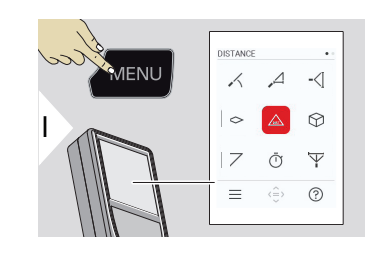

- **[НИВЕЛИРОВАНИЕ](#page-54-0)**  $\mathcal{N}$
- **[УМНАЯ ГОРИЗОНТАЛЬ](#page-55-0)**  $\overline{\phantom{a}}$
- -<∏ **[ОТСЛЕЖИВАНИЕ ВЫСОТЫ](#page-55-0)**
- **[ПЛОЩАДЬ](#page-57-0)**  $\leftrightarrow$
- [Одиночное измерение](#page-59-0) **РАССТОЯНИЕ**  $\triangle$
- ᢙ **[ОБЪЕМ](#page-59-0)**
- $\overline{\diagup}$ **[ТРЕУГОЛЬНАЯ ОБЛАСТЬ](#page-61-0)**
- $\bar{\mathcal{O}}$ **[ТАЙМЕР](#page-62-0)**
- Ψ **[ПИФАГОРОВ, 3 ТОЧКИ](#page-63-0)**

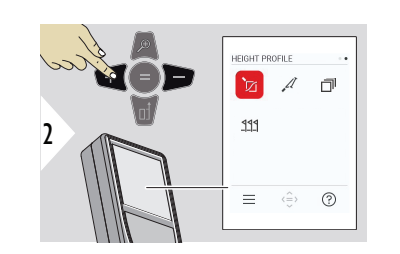

- 】<br>】 **[ПРОФИЛЬ ВЫСОТЫ](#page-65-0)**
- $\mathcal{A}$ **[УКЛОН](#page-68-0)**
- 币 **[СТЕК](#page-70-0)**
- $111$ **[РАЗБИВКА](#page-71-0)**

<span id="page-54-0"></span>Закрыть/выйти из всех функций, описанных в этой главе, можно следующим образом:

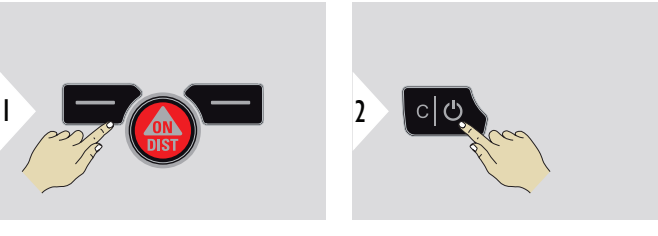

Выход из меню.

Выход.

#### **НИВЕЛИРОВАНИЕ**

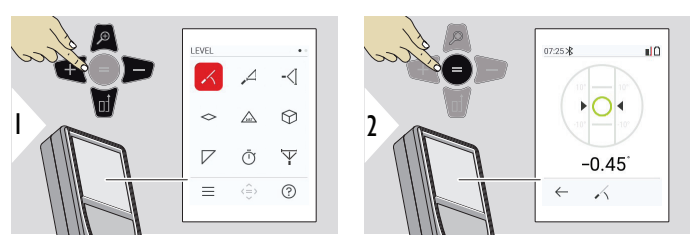

Отображает отклонения на 360°. В положении 0° прибор подает звуковой сигнал. Эта функция идеально подходит для горизонтальной и вертикальной регулировки.

#### <span id="page-55-0"></span>**УМНАЯ ГОРИЗОНТАЛЬ**

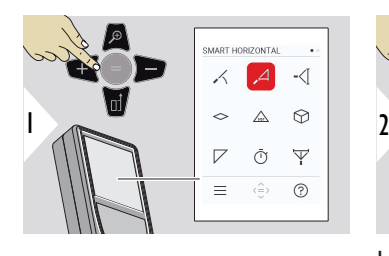

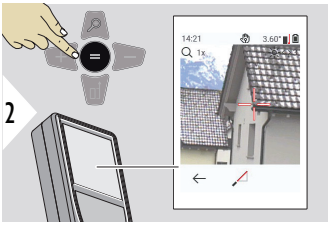

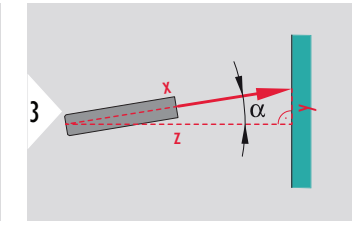

Наведите лазер на цель.

До 360° поперечный наклон до ±10°.

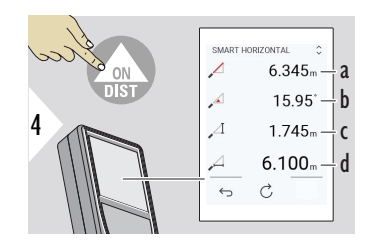

- a Измеренное расстояние, x
- b Угол, α
- c Разница высот от точки измерения, y
- d Расстояние по горизонтали, z

#### **ОТСЛЕЖИВАНИЕ ВЫСОТЫ**

Можно определить высоту зданий или деревьев, не имеющих подходящих точек отражения. В нижней точке измеряется расстояние и угол наклона. Для этого требуется отражатель лазерного луча. На верхнюю точку можно навестить помощью целеуказателя/перекрестья и нет необходимости в отражателе, так как измеряется только угол наклона.

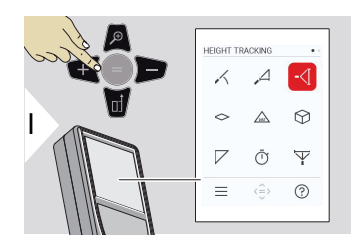

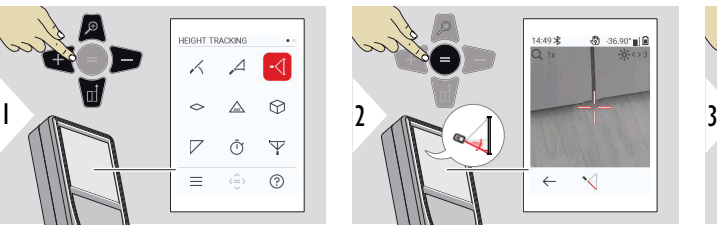

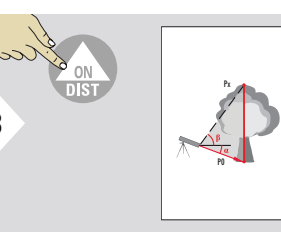

Направьте лазер на нижнюю точку.

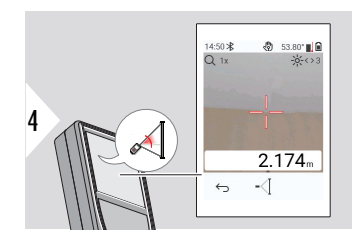

Направьте лазер на верхние точки и отслеживание угла/высоты начнется автоматически.

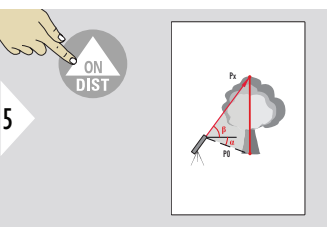

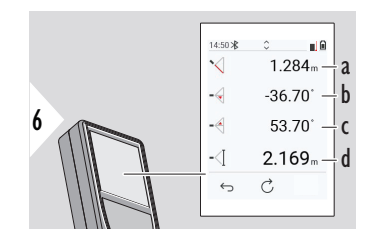

- a Расстояние P0
- b Угол α
- c Угол β
- d Отслеживаемая высота y при повороте прибора на штативе

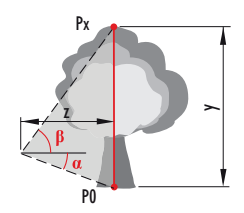

<span id="page-57-0"></span>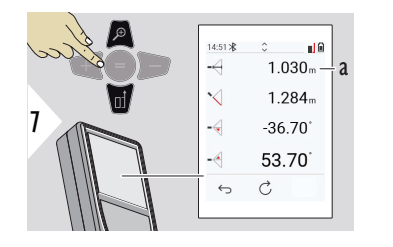

a Расстояние z

☞ Используйте навигационную кнопку **Вниз**, чтобы передать значения в основную строку для отправки по Bluetooth.

**ПЛОЩАДЬ**

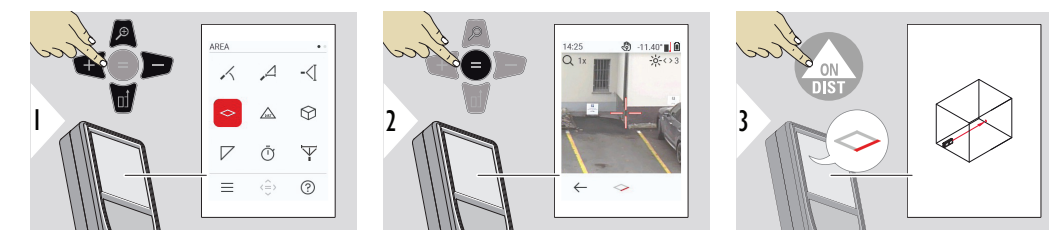

Направьте лазер на первую целевую точку.

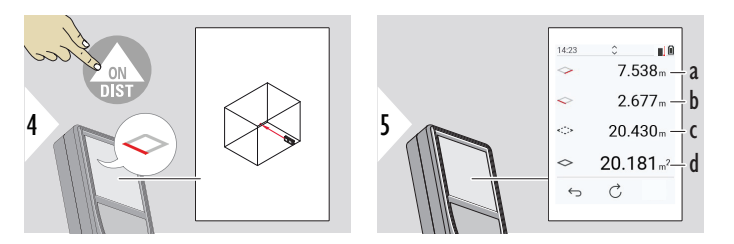

- a Первое расстояние
- b Второе расстояние
- c Периметр
- d Площадь

Направьте лазер на вторую целевую точку.

 $_{\text{c}}$  Основным результатом является площадь этого прямоугольника. Отдельные измеренные значения отображаются над основной строкой.

Частичные измерения/функция редактирования, **визир выключен**:

- Нажмите + перед выполнением первого измерения
- Измерьте все расстояния, завершив нажатием =
- Затем измерьте высоту по второму измерению, чтобы получить площадь стены
- Нажмите −, вычесть отдельные области (окна, двери) из площади стены, завершив нажатием =

Частичные измерения / функция редактирования, **визир включен**:

- Нажмите + и удерживайте 2 с до начала выполнения первого измерения
- Измерьте все расстояния, для окончания нажмите = и удерживайте 2 с
- Затем измерьте высоту по второму измерению, чтобы получить площадь стены
- Нажмите −, вычесть отдельные области (окна, двери) из площади стены, завершив нажатием =

<span id="page-59-0"></span>**Одиночное измерение РАССТОЯНИЕ**

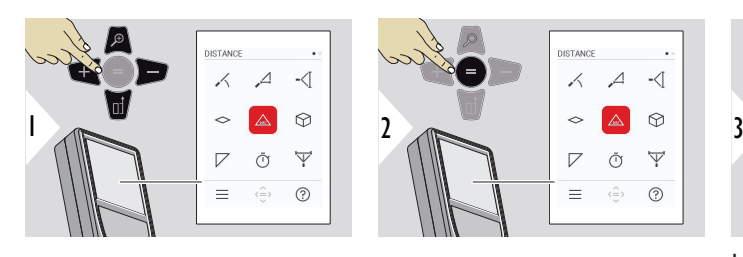

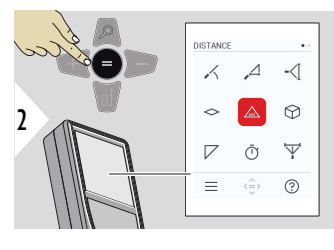

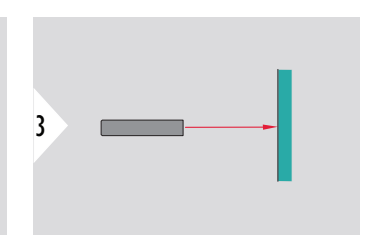

Направьте включенный лазер на цель.

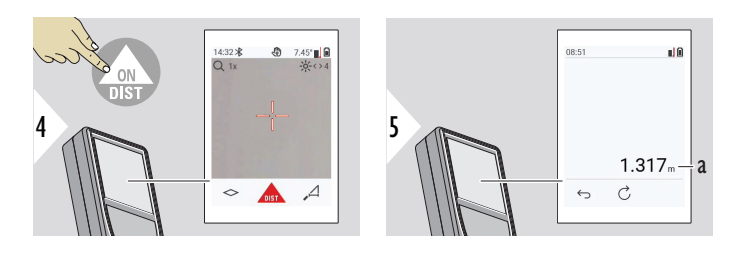

a Измеренное расстояние

**ОБЪЕМ**

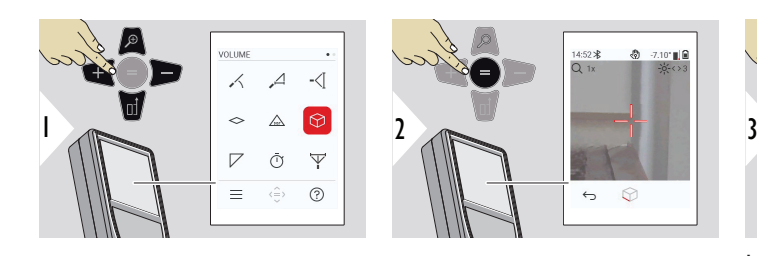

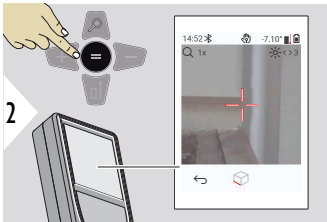

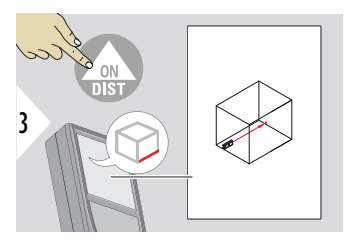

Направьте лазер на первую заданную точку.

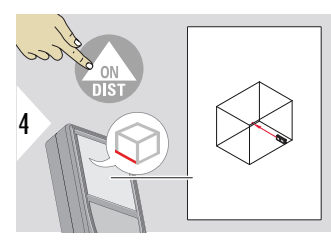

Направьте лазер на вторую заданную точку.

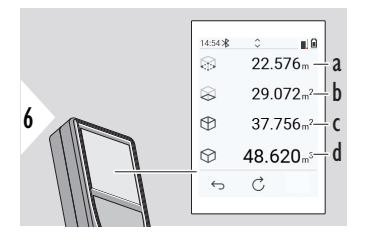

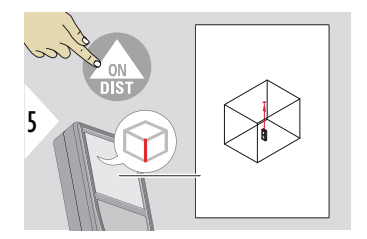

Направьте лазер на третью заданную точку.

- a Периметр
- b Площадь потолка/пола
- c Площади стен
- d Объем

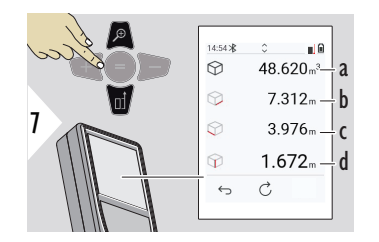

a Объем

- b Первое расстояние
- c Второе расстояние
- d Третье расстояние

Больше результатов.

## <span id="page-61-0"></span>**ТРЕУГОЛЬНАЯ ОБЛАСТЬ**

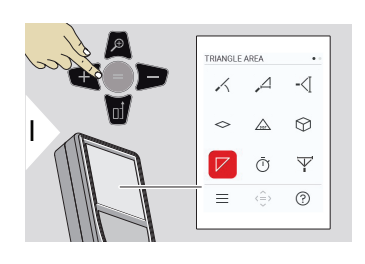

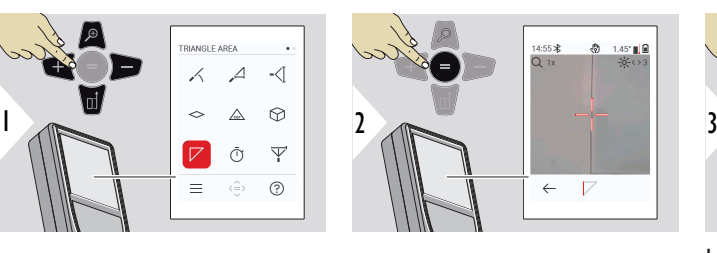

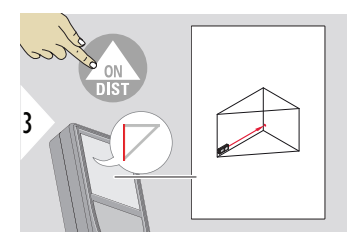

Направьте лазер на первую заданную точку.

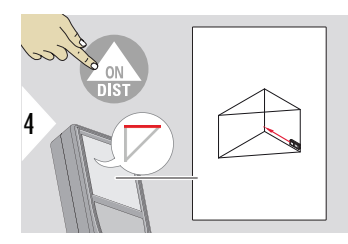

Направьте лазер на вторую заданную точку.

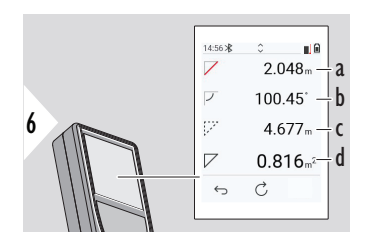

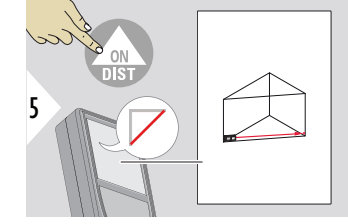

Направьте лазер на третью заданную точку.

- a Третье расстояние
- b Угол между первым и вторым измерением
- c Периметр
- d Площадь треугольника

<span id="page-62-0"></span>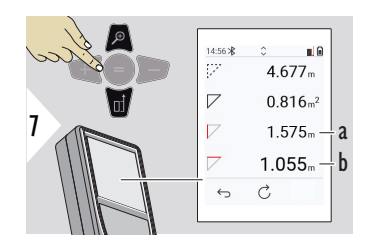

a Первое расстояние b Второе расстояние

Больше результатов.

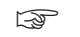

☞ Основным результатом является определение площади этого треугольника. С помощью кнопок + и − можно добавить или вычесть несколько треугольников. См. раздел [Сложение/вычитание.](#page-26-0)

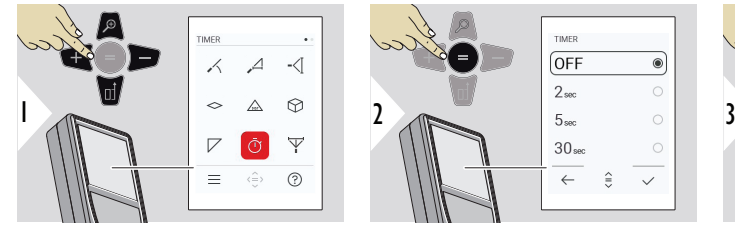

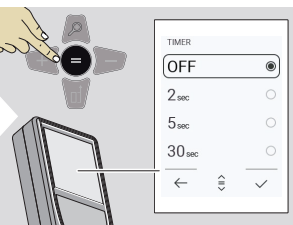

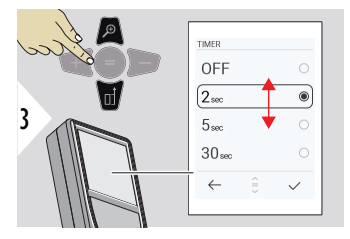

Выберите время срабатывания.

# **ТАЙМЕР**

<span id="page-63-0"></span>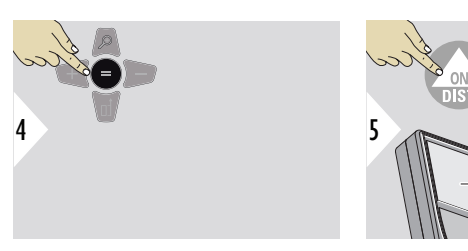

Подтверждение настройки.

Таймер запускается после нажатия кнопки **ON/DIST**.

- На экране отобразится обратный отсчет времени
- Во время обратного отсчета подается звуковой сигнал с определенным интервалом

## **ПИФАГОРОВ, 3 ТОЧКИ**

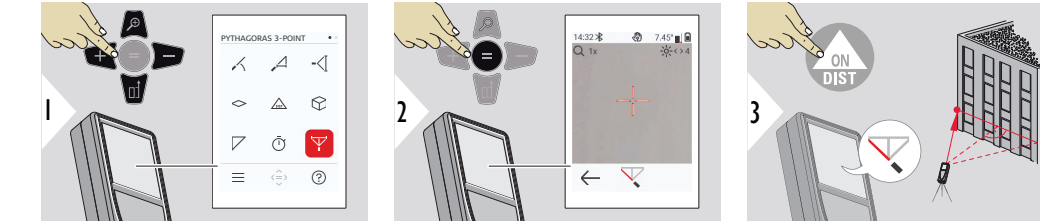

 $15:01$   $*$ 

**NO** 

 $1.536m$  $60$ 

Направьте лазер на первую заданную точку.

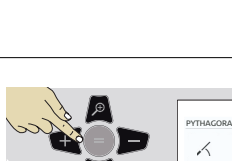

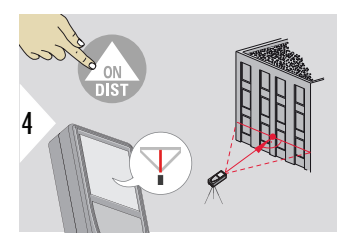

Направьте лазер на вторую заданную точку в прямоугольнике.

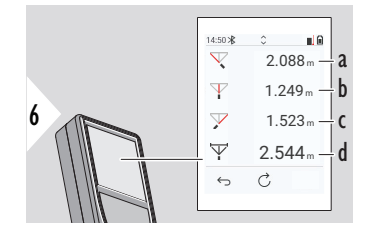

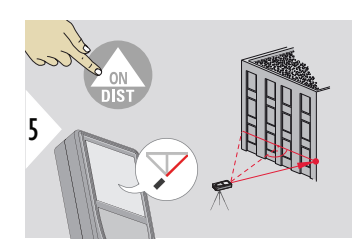

Направьте лазер на третью заданную точку.

- a Первое расстояние
- b Второе расстояние
- c Третье расстояние
- d Расстояние между первой и третьей заданной точкой

<span id="page-65-0"></span>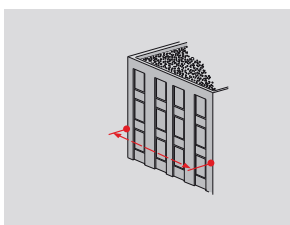

Результат отображается в основной строке. Нажатие на клавишу измерения в течение 2 секунд активирует автоматическое выполнение измерений минимального/ максимального расстояния.

Мы рекомендуем использовать теорему Пифагора только для горизонтального недоступного расстояния. Для измерения высоты (вертикально) более точным будет использование функции с измерением угла наклона.

Используйте навигационную кнопку **Вниз**, чтобы передать значения в основную строку для отправки по Bluetooth.

## **ПРОФИЛЬ ВЫСОТЫ**

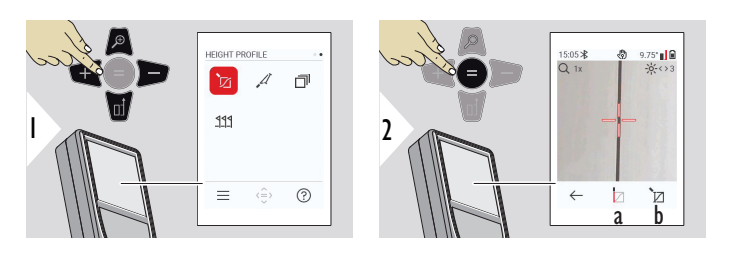

☞

- a Начало измерение. Первое измерение является контрольной точкой b Установка
	- абсолютной высоты контрольной точки. Например: Высота над уровнем моря

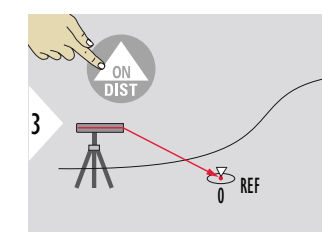

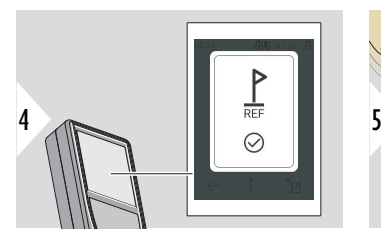

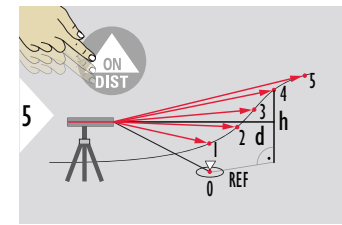

Наведите на контрольную точку (REF).

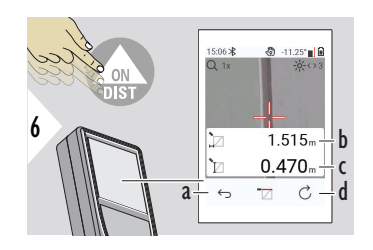

- a Перейти назад для считывания предыдущих точек измерения
- b Расстояние до прибора по горизонтали = d
- c Разница высот относительно опорной точки  $(REF) = h$
- $2 \times$ 7 cl C

Выход из функции.

- d Начало нового измерения профиля высоты
- 

- 
- $\sqrt{2}$  Нажмите кнопку **ON/DIST** и удерживайте ее > 2 с для непрерывного измерения профиля высоты.

 $\epsilon$  Идеально подходит для измерения разности высот относительно контрольной точки. Может также использоваться для измерения профилей и участков местности. После замера контрольной точки горизонтальное расстояние и высота отображаются для каждой последующей точки.

#### **Функции: Установка абсолютной высоты контрольной точки**

Можно задать высоту для измеряемой контрольной точки. Например: Установка уровня измеряемой контрольной точки на 400 м над уровнем моря. Тогда измеренная точка на 2 м выше контрольной точки будет равна 402 м.

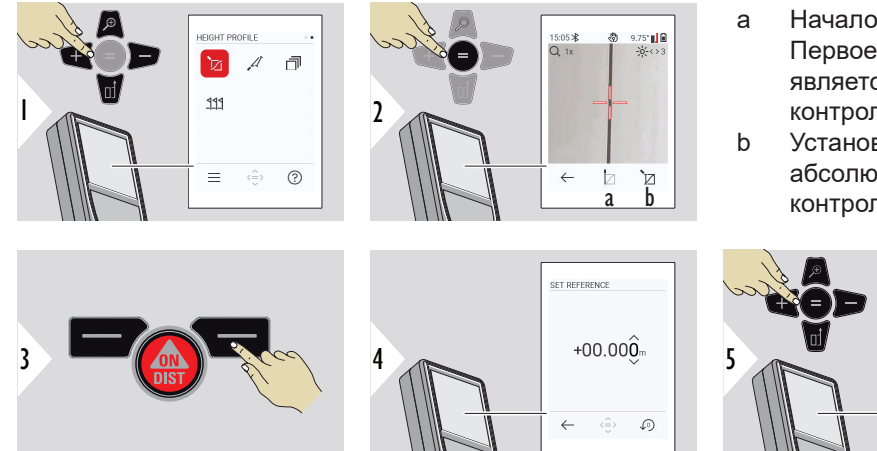

- a Начало измерение. Первое измерение является контрольной точкой
- b Установка абсолютной высоты контрольной точки

**SET REFERENCE** 

 $+00.400$ 

 $\Omega$ 

## <span id="page-68-0"></span>**УКЛОН**

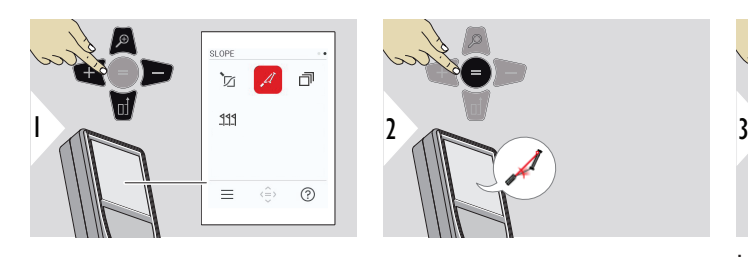

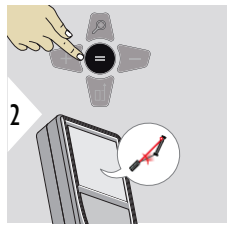

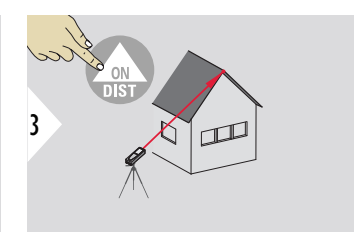

Направьте лазер на верхнюю целевую точку.

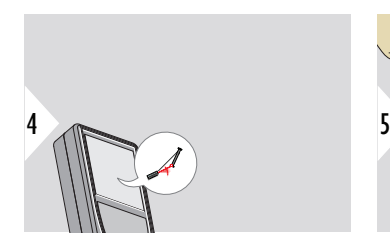

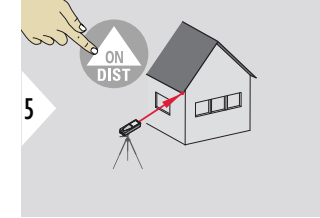

Направьте лазер на нижнюю целевую точку.

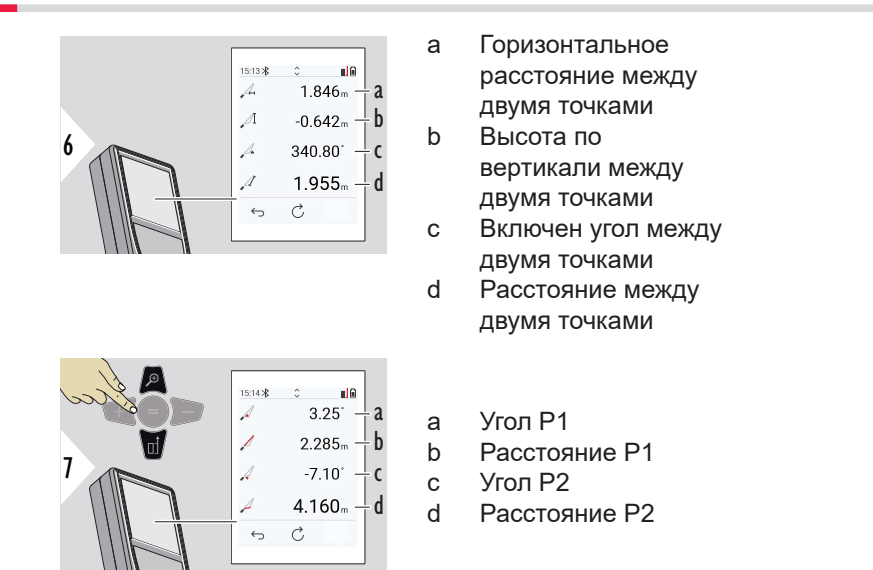

☞ Косвенное измерение расстояния между двумя точками с дополнительными результатами. Идеально подходит для измерения скатов или наклона крыши, высоты купола на крыше,…

Важно, чтобы прибор находился в той же вертикальной плоскости, что и две измеряемые точки. Плоскость определяется по линии между двумя точками. Это означает, что для измерения обеих точек устройство на штативе перемещается только по вертикали, а не поворачивается по горизонтали.

#### <span id="page-70-0"></span>Память: показать 50 последних результатов

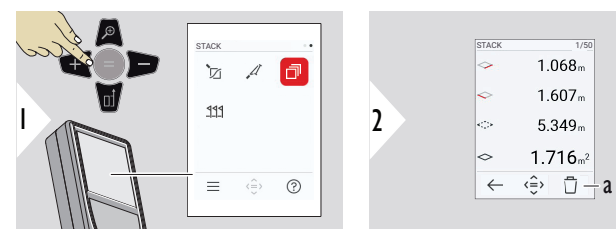

a Очистка памяти

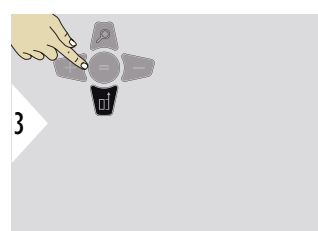

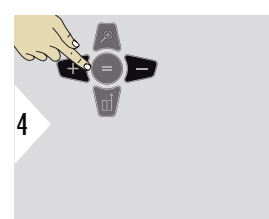

Используйте навигационную кнопку Вниз, чтобы отобразить более подробные результаты конкретного измерения.

Используйте навигационные кнопки влево/вправо для переключений между измерениями.

#### **72 Функции**

#### <span id="page-71-0"></span>**РАЗБИВКА**

Можно ввести два различных расстояния, **РАЗБИВКА — "a"** и **РАЗБИВКА — "b"**, чтобы отметить определенные измеренные отрезки.

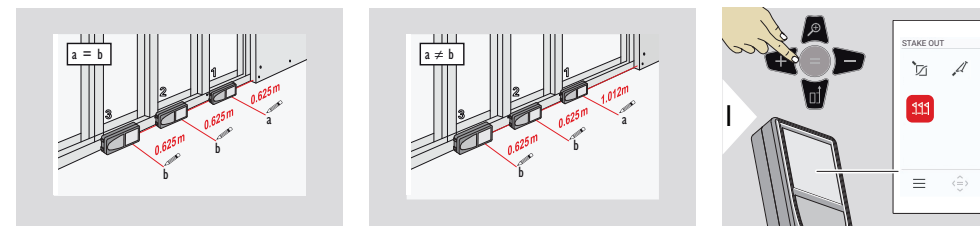

3

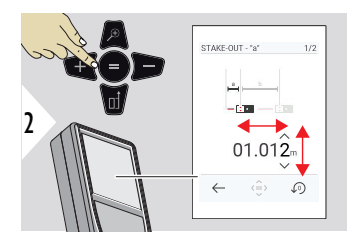

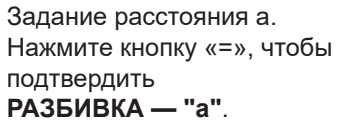

Задание расстояния b. Нажмите кнопку «=», чтобы подтвердить **РАЗБИВКА — "b"**.

STAKE-OUT - "b"

 $\hookrightarrow$ - 승지 ♪

00.625

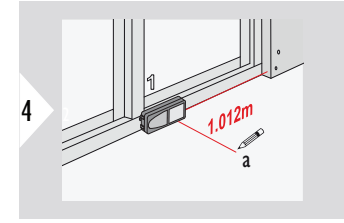

 $\overline{\mathbf{a}}$ 

 $\odot$ 

Начало измерение. Медленно двигайте прибор вдоль линии разметки. На дисплее отобразится расстояние до предыдущей/следующей точки разметки.
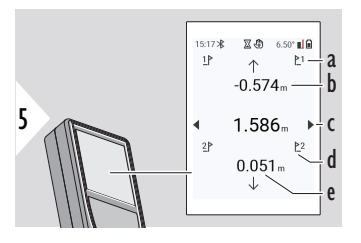

При приближении к точке разметки на расстояние менее 18 мм значение точки разметки фиксируется, а по бокам дисплея появляются стрелки для отметки.

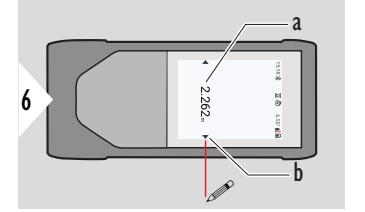

- a Значение текущей точки разметки
- b Положение точки разметки указано стрелками

a № предыдущей разметки b Расстояние до предыдущей разметки

e Расстояние до следующей разметки

c Общее расстояние d № следующей разметки

# **7 Коды сообщений**

**Обзор**

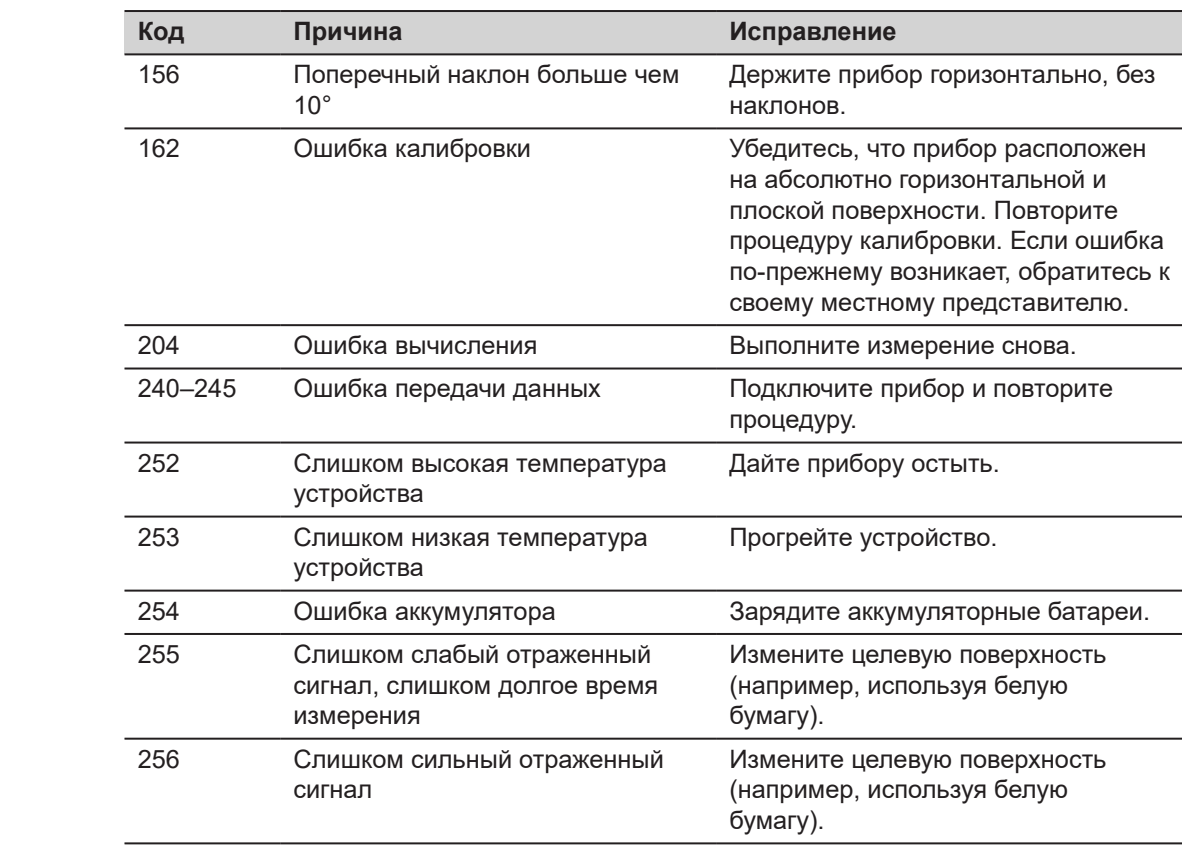

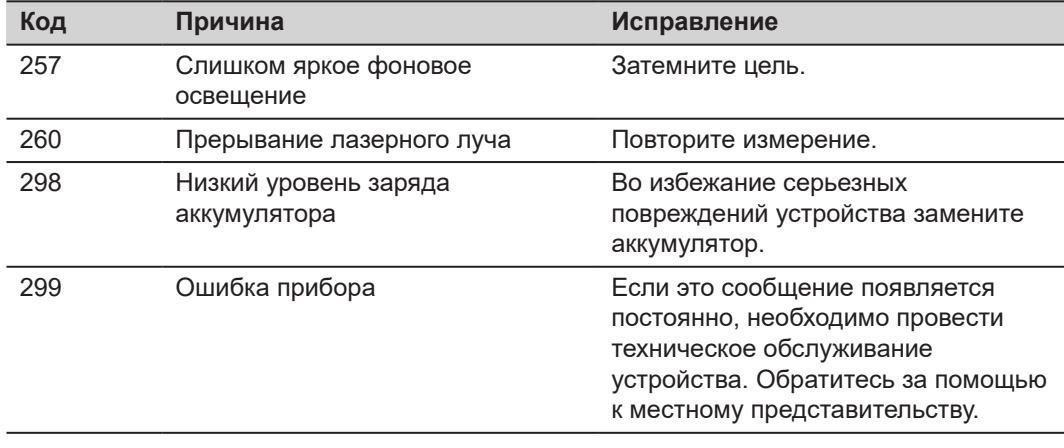

## **8 Общая информация о хранении инструмента**

- Периодически протирайте прибор мягкой влажной салфеткой
- Никогда не погружайте устройство в воду
- Не применяйте агрессивные чистящие средства или растворители

#### **9 Технические характеристики** Точность при благоприятных условиях **2)** Точность при неблагоприятных условиях **3)** 1 мм/0,04″ **4)** 2 мм/0,08″ **5)** Диапазон при благоприятных условиях **2)** Диапазон при неблагоприятных условиях **3)** 0,05-200 м / 0,16-656 футов **4)** 0,05-120 м / 0,16-394 фута **5)** Наименьшая используемая единица измерения 0,1 мм/ 1/32″ X-Range Power Technology и поставка и да Класс лазера 2 Тип лазера 635 нм, < 1 мВт **Общие сведения**

**2)** Благоприятными условиями являются: белая и диффузно отражающая мишень (крашеная белая стена), низкая фоновая освещенность и умеренные температуры.

**3)** Неблагоприятными условиями являются: мишени с более низкой или более высокой отражаемостью или высокой фоновой освещенностью, или температуры на верхней или нижней границах указанного диапазона температур.

**4)** Погрешность определена для расстояний от 0,05 м до 10 м с уровнем достоверности 95%. При благоприятных условиях значение погрешности может уменьшиться на 0,10 мм/м для расстояний более 10 м.

**5)** Погрешность определена для расстояний от 0,05 м до 10 м с уровнем достоверности 95%. При неблагоприятных условиях значение погрешности может увеличиться на 0,15 мм/м для расстояний более 10 м.

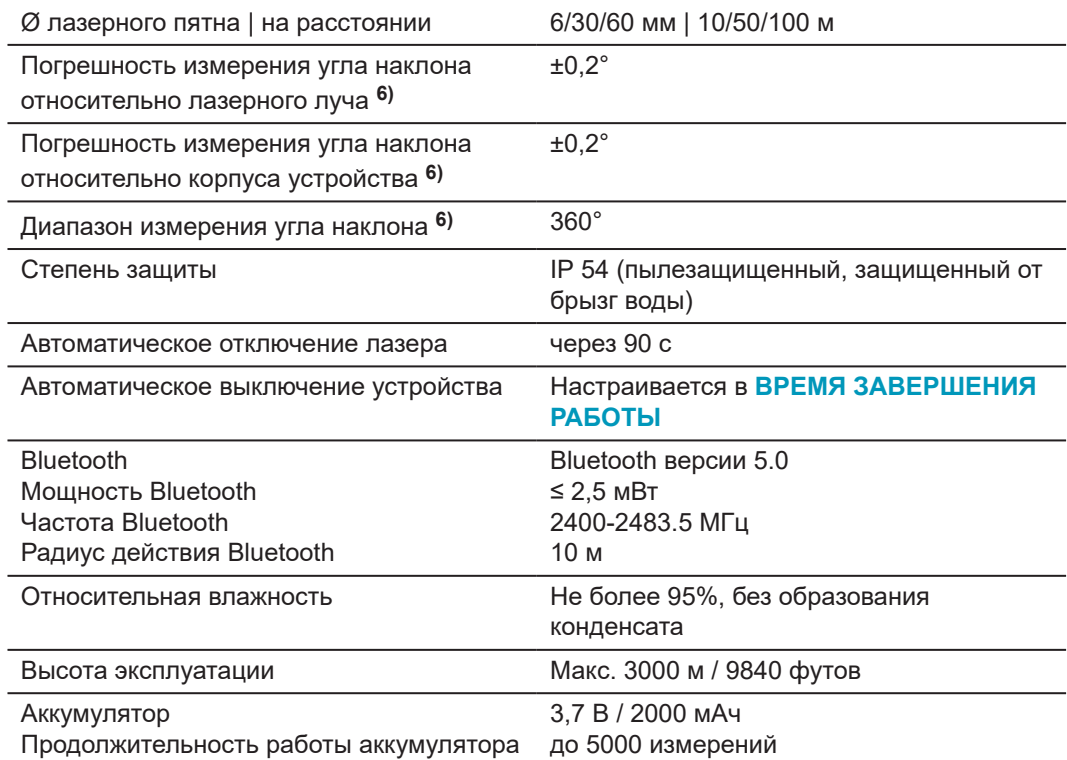

**6)** После выполнения пользовательской калибровки. Дополнительная относительная погрешность ±0,01° на градус до ±45° в каждом квадранте.

Применимо при комнатной температуре. Максимальное отклонение увеличивается на ±0,1° для всего диапазона рабочей температуры.

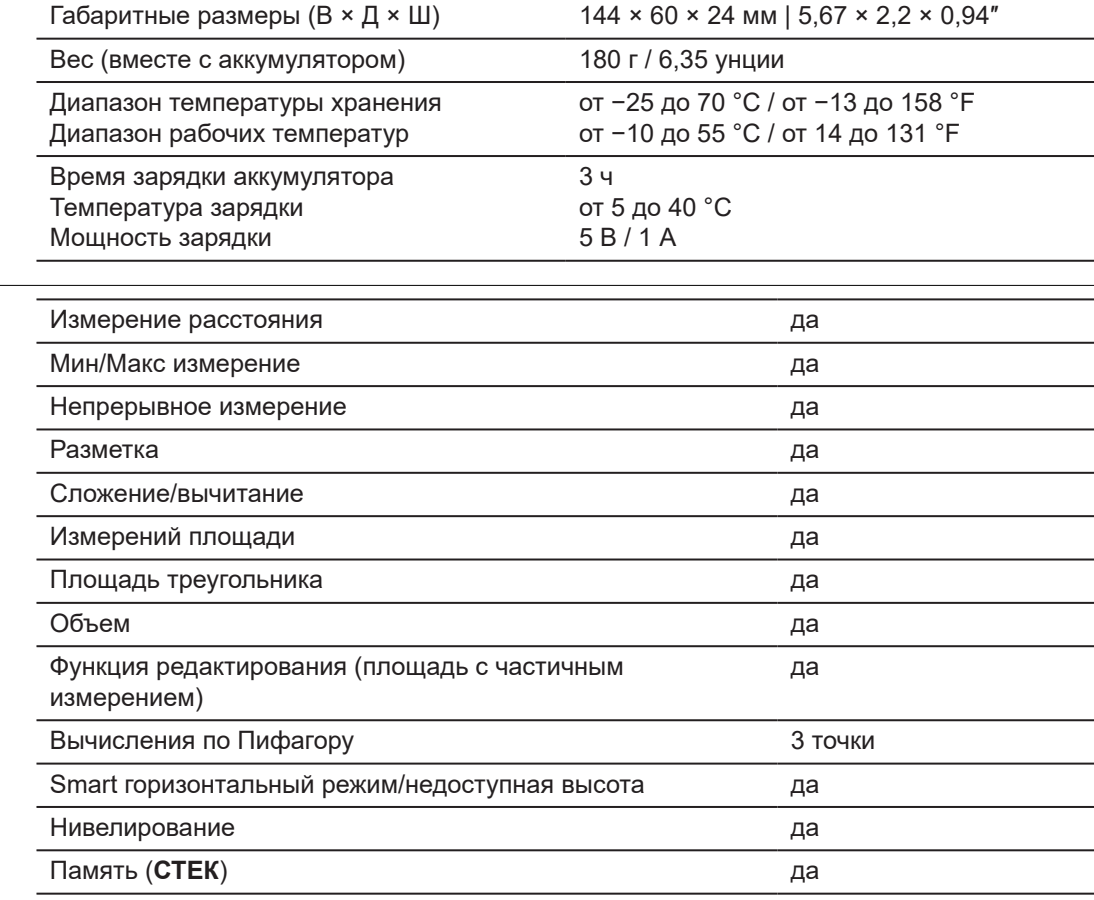

**Функции**

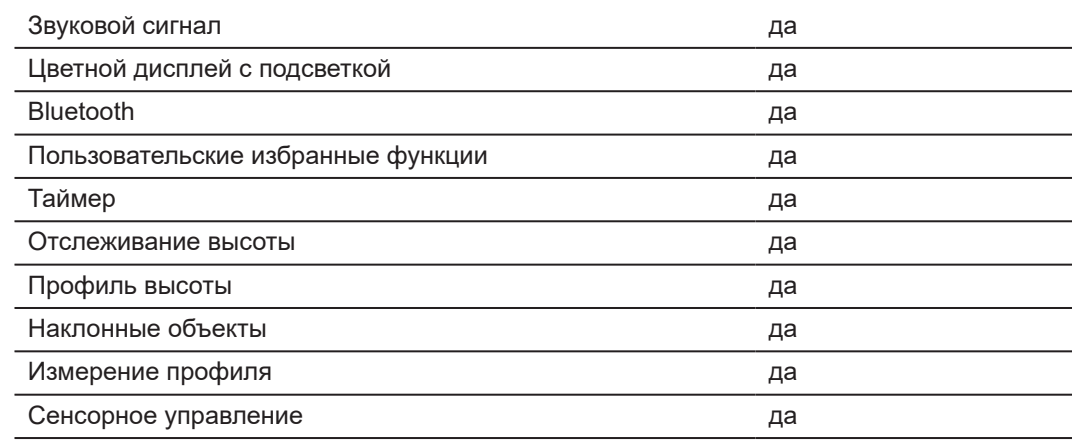

**9.1 Соответствие национальным стандартам**

**Маркировка Leica DISTO™ D5**

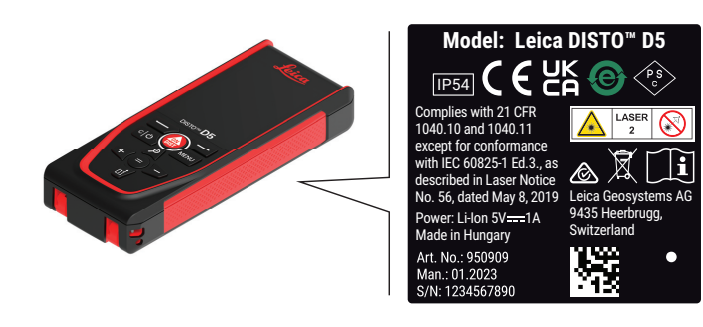

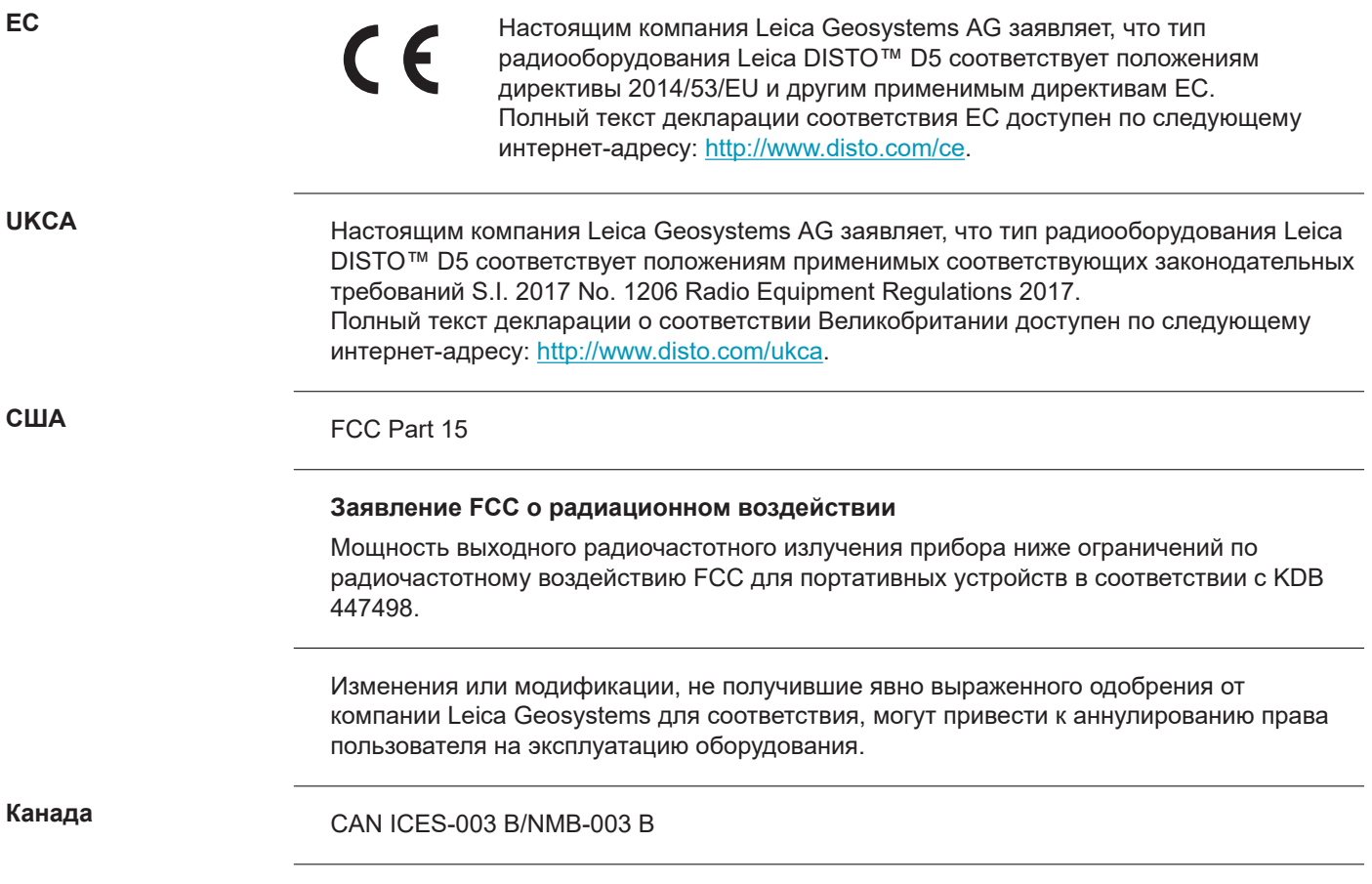

#### **Декларация ISED (применимо для Канады)**

Данное устройство соответствует требованиям канадских стандартов RSS для нелицензируемого радиооборудования. Эксплуатация устройства зависит от двух следующих условий:

- 1. данное устройство не должно создавать опасных помех;
- 2. устройство должно быть устойчиво к любым помехам, включая те, что могут привести к неправильной работе устройства.

#### **Декларация соответствия требованиям по радиочастотному (РЧ) воздействию**

Излучаемая выходная РЧ-мощность данного прибора не превышает предел исключения норматива безопасности 6 Министерства здравоохранения Канады (расстояние, разделяющее излучающий элемент и пользователя и/или посторонних, составляет менее 20 см).

#### **Япония**

- Этот инструмент полностью соответствует японскому законодательству о радиосвязи ( 電波法 ).
- Устройство не подлежит видоизменению (в противном случае выданный номер будет признан недействительным).

**другое**

Соответствие национальным нормам других стран необходимо проверять и согласовывать до начала использования оборудования.

### **10 Ограниченная международная гарантия**

#### **Описание**

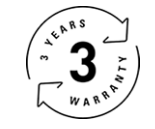

### **Ограниченная международная гарантия**

На прибор Leica DISTO™ D5 распространяется двухлетняя гарантия компании Leica Geosystems AG. Для получения дополнительного года гарантии изделие необходимо зарегистрировать на веб-сайте [Leica Disto Warranty](https://connect.leica-geosystems.com/disto-warranty) в течение восьми недель от даты приобретения. На незарегистрированные приборы распространяется двухлетняя гарантия.

Более подробную информацию о международной ограниченной гарантии вы можете получить на сайте [Leica Warranty](https://leica-geosystems.com/about-us/compliance-standards/legal-documents?redir=1)

#### **979589-1.1.0ru**

Перевод исходного текста (979589-1.1.0en) Опубликовано в Швейцарии, © 2024 Leica Geosystems AG

**Leica Geosystems AG** Heinrich-Wild-Strasse 9435 Heerbrugg Switzerland

**www.leica-geosystems.com**

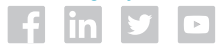

- when it has to be right

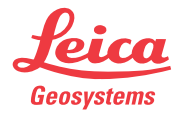

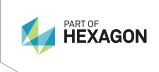